## **Wave Visualizer**

*Final Report*

Advisor: Professor Stephen Edwards

# CSEE 4840 Embedded Systems Columbia University Spring 2019

Tvisha Gangwani (trg2128@columbia.edu) Jino Masaaki Haro (jmh2289@columbia.edu) Ishraq Khandaker (ibk2110@columbia.edu) Klarizsa Padilla (ksp2127@columbia.edu) Zhongtai Ren (zr2208@columbia.edu)

# 1. Introduction

1.1. Wave Visualizer

The group presents a "Wave Visualizer" with two control options. For this project, we are using the the ADC (LTC 2308) present on the FPGA to convert an analog input signal at channel 0 of the ADC. The signal is being sampled at 12.5 MHz to load a buffer of 640 values, which is refreshed every time the voltage is triggered at a user specified value. Furthermore, we are using the VGA display - similarly as in lab 3 - to display the waveform from the input signal. We are also using an USB mouse to allow the user to control the trigger value and edge by clicking on a "+" or "-" button on the screen. As a result, we obtain a waveform as supplied in the ADC input, triggered at the value and edge selected by the user.

# 1.2. Motivation

The first idea that came to mind, thinking of an FPGA, was to make a gaming project which uses sprites and movements similar to the lab 3 vga ball. But our group, consisting of two EE, two CE, and 1 CS student, wanted to combine our knowledge of software with that of hardware and work with signals. One of the most used devices in the EE/CE labs is the oscilloscope, hence we wanted to learn more about this highly utilized tool and how it works by constructing our own version using the FPGA and peripherals.

# 2. Architecture

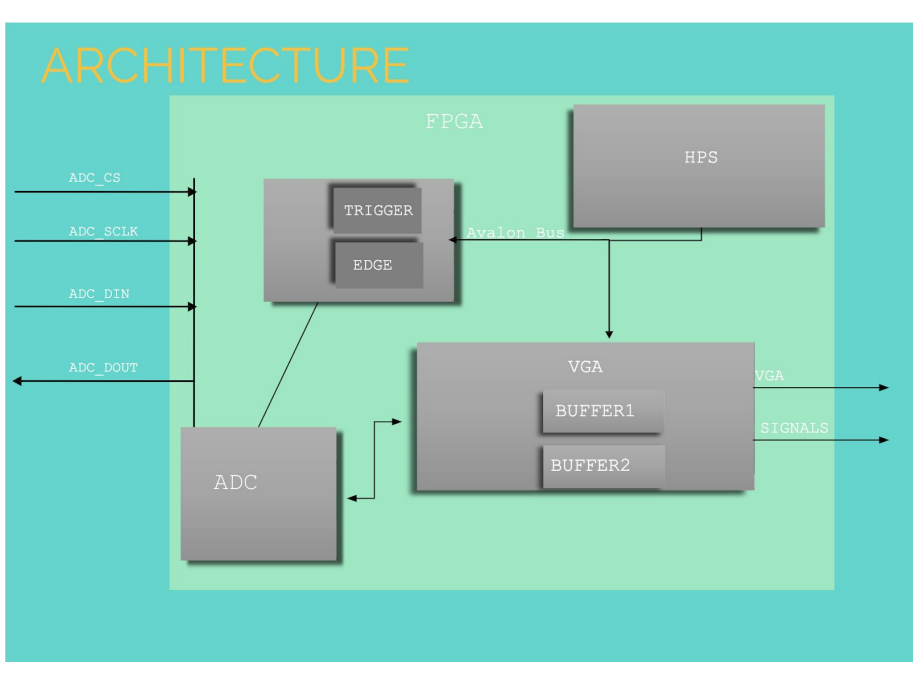

2.1. Overview

*Architecture Image 1: System Architecture*

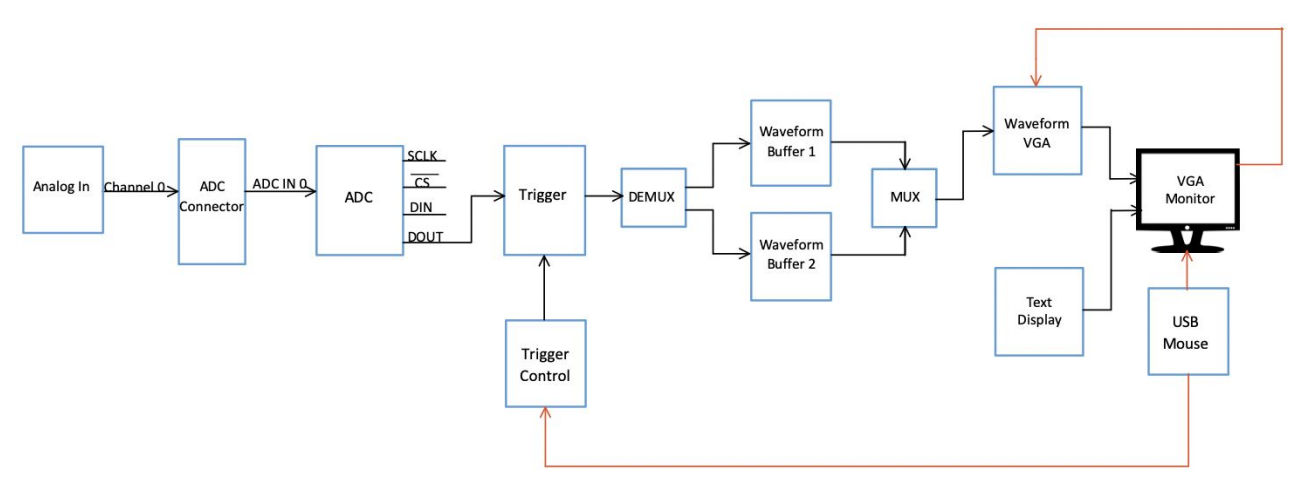

*Architecture Image 2: System Block Diagram*

## 2.2. ADC

The ADC in this particular revision of the Altera DE1-SOC board is the LTC2308 chip. The LTC2308 is a low noise, 500 ksps, 12-bit ADC with a serial interface. The serial data output clock (ADC\_SCLK) operates at any frequency up to 40 MHz, running from the 50 MHz internal conversion clock. The low power consumption and small size makes this ADC chip ideal for battery operated and portable applications. Furthermore, the 4-wire serial interface makes this ADC a good choice for isolated and remote data acquisition systems.

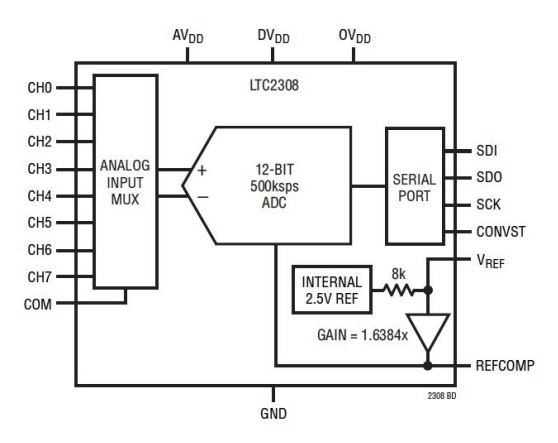

*Architecture Image 3 : ADC Block Diagram*

## 2.3. Trigger

Trigger is the most important and tricky part of our wave visualizer design. We use a trigger to detect the start point of the incoming digital signal value. Since the signal data transfer very fast, VGA screen will output all possible signals in a chaotic manner. In order to avoid this and always display the signal from a pinned point, we introduced trigger.

There are mainly two features of trigger: trigger voltage and trigger slope. We use them to track a specific point of the signal. The method of judging the slope is as followed: if the result of ADC data minus trigger voltage change from negative to positive, the slope is positive, and vice versa. Then, we can find a specific point of the signal and display one single signal curve on the screen.

# 2.4. Memory Pipeline

The data come from ADC memory will firstly compare with trigger voltage. If the ADC data meet the trigger voltage and the slope is the same as what we set (either positive or negative), we will give ADC part an enable signal. Then FPGA will start transfer the data from ADC part to VGA part. Those data will be continuously stored in the frame buffer. Once the frame buffer is full, VGA part will send a stop signal. And FPGA will stop the transmission and wait for the next enable signal. The key was to use 2 buffers that, take turns storing input and displaying input on the screen. This allows us to have a steady wave on the screen that does not flicker.

# 2.5. Framebuffers

DE1-SoC linux frame buffer is used for the signal display. There are two framebuffers used to storage and display signal. Each time we use one of the them to update the ADC value. And we use another one to display the signal. We use a enable signal and an disable signal to start and stop the process of storagging data from ADC to framebuffers. To be more precise, we have a boolean value called "first" that when toggled with will decide which buffer is to be displayed and which one is taking in input at a given point in time.

# 2.6. Shift Registers

For this project, we decided to use two shift registers for communicating data to and from the on-board ADC. In addition to three other signals, ADC takes as serial input a 6-bit value, ADC\_DIN and serially outputs a 12-bit value of the signal sample, ADC\_DOUT. For the scope of this project, we only worked with the signal sent to ADC channel 0. As a result, the shift register for ADC DIN is always loaded with the same 6-bit value to be shifted on the positive edge of the ADC clock, ADC SCLK and when the ADC chip-select, ADC\_CS\_N is low. After all the bits have be shifted, and hence, serially sent to the ADC, this shift register is updated to have the same 6-bit value (6'b 100010) that was initially loaded. The function used to send ADC\_DIN to the ADC and the usage of the shift register is shown below:

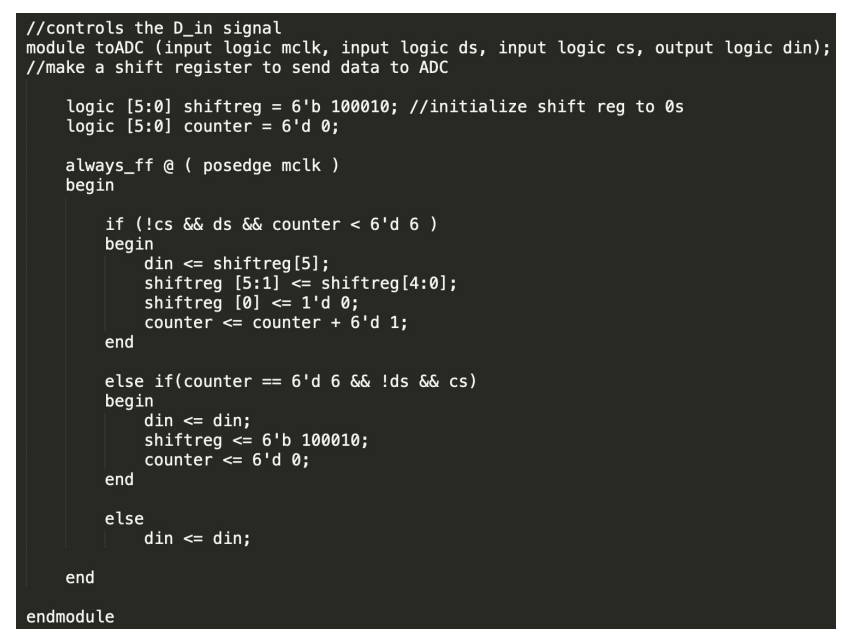

*Architecture Image 4: Module for sending serial data to the ADC, using shift register*

We used a similar idea for serially accepting data from the ADC into a shift register, which is then stored in a separate register every 12 cycles of the ADC\_SCLK. This shift register is initialized to have a 12 bit value of all zeros. When the ADC\_CS\_N is low, a bit is shifted every ADC\_SCLK cycle, starting with the most significant bit of ADC\_DOUT. When the ADC\_CS\_N goes high after the 12 cycles, this shift register is copied into another register, ADC\_REG, which is then passed on to the VGA buffers every time the value is updated, to then be displayed on the VGA monitor. The function used to receive ADC\_DOUT serially from the ADC and the usage of the shift register is shown below:

```
//controls the D_out signal<br>module fromADC (mclk, ds, cs, dout, ready, out);
       input logic mclk, ds, cs, dout;<br>output logic [11:0] out;<br>//output logic [11:0] ADC_REG_PREV;<br>output logic ready;<br>logic [5:0] counter = 6'd 0;
        logic [11:0] shiftreg = 12'd 0;
        logic load_data = 1'd 1; //check this if we have issues displaying
        always_ff @ ( posedge mclk )
        begin
                 if (!cs \delta\delta ds \delta\delta counter < 6'd 1)
                begin<br>
//ADC_REG_PREV[11:0] <= shiftreg[11:0];<br>
counter <= counter + 6'd 1;<br>
end
                else if (!cs && ds && counter >= 6'd 1 && counter <= 6'd 12)<br>
//if (!cs && ds && counter <= 6'd 11)<br>
begin<br>
shiftreg = {shiftreg[10:0], dout};<br>
counter <= counter + 6'd 1;<br>
counter = counter + 6'd 1;<br>
load_data <= 1'd 0;<br>
                 end
                 else if(cs && !ds && load_data)
                etse IT(cs &x :0s &x load_data)<br>begin<br>\frac{1}{2}/counter = 6'd 0;<br>\frac{1}{2}<br>outill:0] <= shiftreg;<br>outler = 6'd 0;<br>counter = 6'd 0;<br>load_data <= 1'd 0;<br>ready <= 1'd 1;
                 end
        end
 endmodule
```
*Architecture Image 5: Module for receiving serial data from the ADC, using shift register*

2.7. VGA

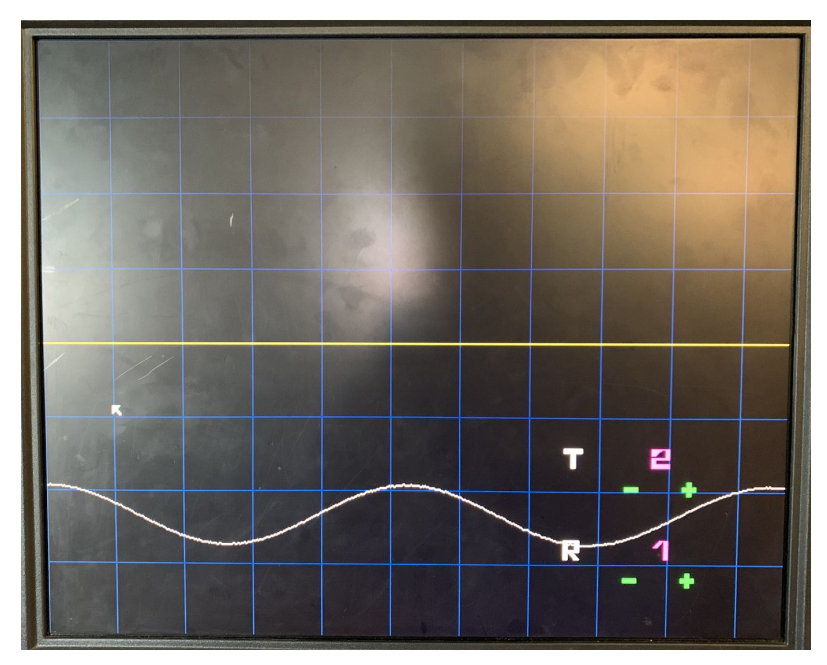

*Architecture Image 6: Final image of Display*

The VGA display was divided into 3 sections- the display from the hardware, software and the waveform. The background was made a black color with the graph hard coded in with lines drawn every 120 pixels in dark blue. There is a middle line to indicate the center of the screen in yellow. The waveform is represented in white and displays the values coming in from the ADC. In order to display the waveform we had to create two memory buffers. This is so that we display one buffer, while the other one is loading from the ADC. The memory buffer can hold 640 values each 16 bits long. When the wave hits a trigger value the ADC starts sending "valid" data that has to be captured by one of the buffers. When the buffer is "full" its changes the boolean variable to full and holds it until it receives a new "valid" signal. At this point it will switch to the second buffer and start storing values in the second buffer. While the second buffer is loading we start to display the first buffer on the screen (aka the wave) in white. The code for the memory buffer can be seen in the screenshot below.

```
// 16 X 8 synchronous RAM with old data read-during-write behavior
module memory (input logic
                                   clk,
          input logic [9:0] a,<br>input logic [9:0] a,
          input logic
                          we,
          output logic [15:0] dout);
//we have 1280 pixels, so 1280 digits coming in each of 16 bits
   logic [15:0]
                               mem [639:0];
   integer j;
   integer flag;
   initial begin
   for(j = 0; j < 639; j = j+1)mem[i] = 16' d180;//endend
   always_ff @(posedge clk) begin
      if (we) mem[a] \leq din;dout \leq mem[a];end
endmodule
```
*Architecture Image 7: Code for Memory buffers.* 

The last part of the display consists of the mouse and the buttons. Both of which were supposed to initially come in from the software. We were able to control the mouse using ioctl commands that came in from the software and edited the "display of the mouse which we had hard coded onto the screen. We we hardcoded the structure of the mouse into the hardware as shown below.

```
logic [7:0]
                mse[7:0];initial begin
mse[0] = 8'b01111111;mse[1] = 8'b00111111;mse[2] = 8'b00011111:
mse[3] = 8'b00011111;mse[4] = 8'b00111111;mse[5] = 8'b01110011;mse[6] = 8'b11100001;mse[7] = 8'b11000000;end
always_ff @(posedge clk) begin
shape \leq mse[a_m];
end
endmodule
```
*Architecture Image 8: Hardcoded structure of mouse in hardware.*

Due to time restrictions, we were unable to bring in the various buttons from the software as previously decided. Thus, we had to make the last minute decision of hardcoding the buttons into the hardware as well. Due to memory restrictions, and so as to not make the display too cluttered, we decided to just draw two letters on the screen. A "T" to represent the trigger value and an "R" to represent whether the trigger was on a rising or falling edge. We also hard coded in a "+" to increment the values and a "-" to decrement the values. The trigger value goes from 0 - 3 and the rising value goes from 0-1.We took in values from the software that represent the clicks of the mouse on the various buttons. In order for this to work we had to edit the ioctl functions we made in lab3. We had to add in two more values, one for the trigger and one for the rising or falling edge of the wave.

# 2.8. Mouse

There are three steps to set up the USB mouse to be available for the FPGA and use the information we get to realize the user interface.

The first step is to connect FPGA USB port with USB-mouse. We use HID protocol to communicate between FPGA and mouse. The details of using HID can be found here: [http://libusb.org](http://libusb.org/). In the file "device class definition for human interface devices (HID)" (hid1\_11.pdf, [https://usb.org/sites/default/files/documents/hid1\\_11.pdf](https://usb.org/sites/default/files/documents/hid1_11.pdf)), page 9, we will find all the protocol codes for USB devices. And the protocol code for mouse is 2. Set the protocol code to 2 and then FPGA will try to find a connection with USB-mouse device.

# **Protocol Codes**

| <b>Protocol Code</b> | <b>Description</b> |
|----------------------|--------------------|
| $\mathbf{0}$         | None               |
|                      | Keyboard           |
| $\mathcal{D}$        | Mouse              |
| $3 - 255$            | Reserved           |

*Architecture Image 9 : USB mouse protocol codes*

The next step is to get data from USB-mouse. Reading the datasheet, we can know that there are 3 sections of data coming into the USB port. Byte 0 to 2 are Button status, X movement and Y movement, respectively. I built a structure to storage those three bytes.

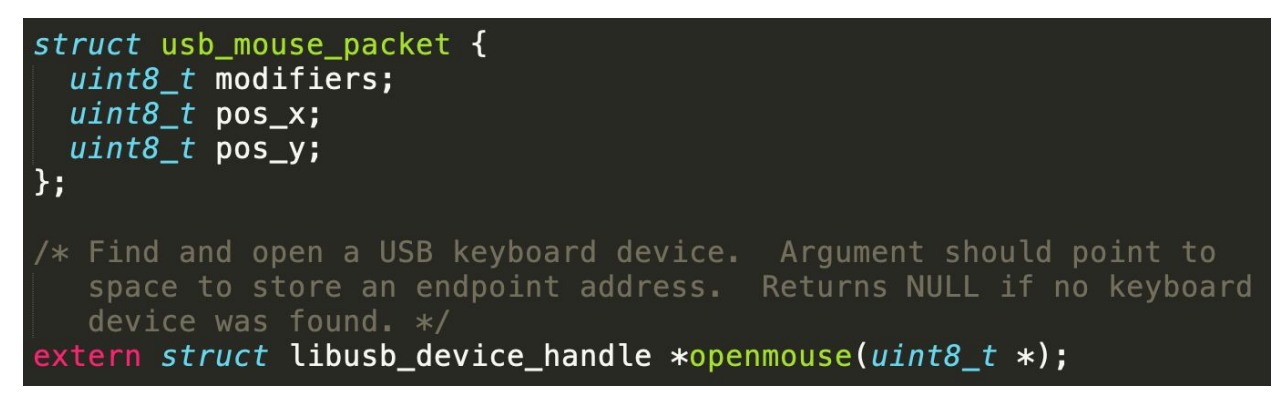

*Architecture Image 10 : USB mouse Data load*

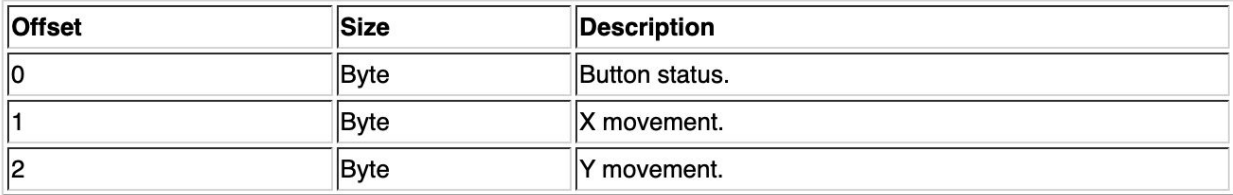

## **Meaning of incoming data**

**(Source: [https://wiki.osdev.org/USB\\_Human\\_Interface\\_Devices](https://wiki.osdev.org/USB_Human_Interface_Devices)** )

For the third step, we implement the USB mouse data into two distinct purposes. (1) Continuously sending the mouse position to hardware so that we can display an arrow on the VGA screen. (2) Interface user's click with the parameter changing.

Since we need to set up the trigger's slope and voltage, we put different buttons for different operations on VGA screen. Each time we click the mouse, FPGA will decide which button has been clicked based on the x,y position of mouse. Then, FPGA can change the corresponding parameter value.

# 3. Hardware Design

For the hardware design of this project, we used the VGA Ball component from lab 3 and created the interfaces necessary for running the project. We created an adc interface, and a hex interface in addition to using the vga ball interface from lab 3 with necessary edits. The QSYS connections as well as the signals are shown in the figures below.

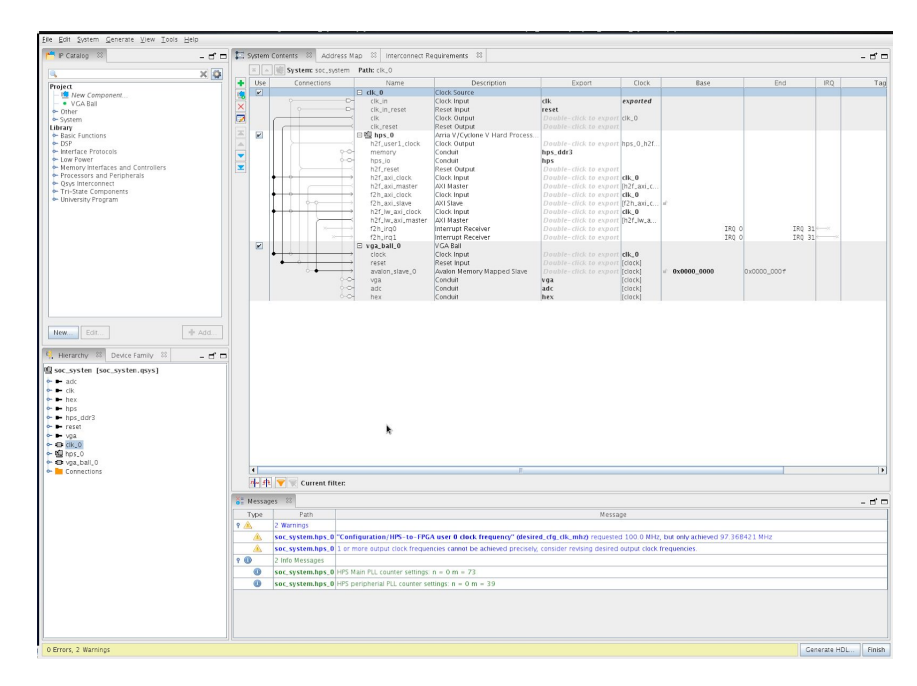

*Hardware Design Image 1: QSYS component and interfaces*

| Component Type $\%$          | $\boldsymbol{\mathcal{Z}}$<br>$\boldsymbol{\mathcal{Z}}$<br>Block Symbol<br>Files<br>Parameters | $\boldsymbol{\mathcal{Z}}$<br>Signals &<br>Signals & Interfaces | $\boldsymbol{\mathcal{Z}}$  | - ರೆ ⊏         |
|------------------------------|-------------------------------------------------------------------------------------------------|-----------------------------------------------------------------|-----------------------------|----------------|
| About Signals                |                                                                                                 |                                                                 |                             |                |
| Name                         | Interface                                                                                       | Signal Type                                                     | Width                       | Direction      |
| dk                           | clock                                                                                           | d <b>k</b>                                                      | 1                           | input          |
| reset                        | reset                                                                                           | reset                                                           | $\mathbf{1}$                | input          |
| writedata                    | avalon_slave_0                                                                                  | writedata                                                       | 16                          | input          |
| write                        | avalon_slave_0                                                                                  | write                                                           | $\mathbf{1}$<br>$\mathbf 1$ | input          |
| chipselect<br>address        | avalon_slave_0<br>avalon_slave_0                                                                | chipselect<br>address                                           | 3                           | input<br>input |
| VGA_R                        | vga                                                                                             | r                                                               | 8                           | output         |
| VGA <sub>G</sub>             | vga                                                                                             | $\mathbf{q}$                                                    | $\bf{8}$                    | output         |
| VGA_B                        | vqa                                                                                             | b                                                               | $\bf{8}$                    | output         |
| VGA_CLK                      | vga                                                                                             | clk                                                             | 1                           | output         |
| VGA_HS                       | vga                                                                                             | hs                                                              | 1                           | output         |
| VGA_VS                       | vga                                                                                             | vs                                                              | $\mathbf{1}$                | output         |
| VGA_BLANK_n                  | vga                                                                                             | blank_n                                                         | $\mathbf{1}$                | output         |
| VGA_SYNC_n                   | vga                                                                                             | sync_n                                                          | $\mathbf{1}$                | output         |
| ADC_CS_N                     | adc                                                                                             | cs                                                              | 1                           | output         |
| ADC_SCLK                     | adc                                                                                             | scik                                                            | $\mathbf 1$                 | output         |
| ADC_DIN                      | adc                                                                                             | din                                                             | ı                           | output         |
| ADC_DOUT                     | adc                                                                                             | dout                                                            | $\mathbf{1}$                | input          |
| HEX0                         | hex                                                                                             | h0                                                              | $\overline{7}$              | output         |
| HEX2                         | hex                                                                                             | h2                                                              | $\overline{7}$              | output         |
| HEX1                         | hex                                                                                             | h1                                                              | 7                           | output         |
| HEX3                         | hex                                                                                             | h3                                                              | $\overline{7}$              | output         |
| HEX4                         | hex                                                                                             | h4                                                              | 7                           | output         |
| HEX5                         | hex                                                                                             | h <sub>5</sub>                                                  | $\overline{7}$              | output         |
|                              |                                                                                                 |                                                                 |                             |                |
| Messages &                   | Add Signal                                                                                      | Remove Signal                                                   |                             | - 5 -          |
|                              |                                                                                                 |                                                                 |                             |                |
| Info: No errors or warnings. |                                                                                                 |                                                                 |                             |                |
|                              |                                                                                                 |                                                                 |                             |                |
|                              |                                                                                                 |                                                                 |                             |                |
|                              |                                                                                                 |                                                                 |                             |                |

*Hardware Design Image 2: Component signals view*

4. Software Overview

We have built a user interface (UI) for the wave visualizer that allows trigger control/interaction. The main idea is that we can control the mouse to click the different buttons on VGA screen in order to that change the value of two modifiable parameters.

We create the functions as follows:

- (1) Open and connect to the USB mouse.
- (2) Read the mouse position with the read\_mouse.c and read\_mouse.h files.
- (3) Create the structure to hold and update the parameters' value (x,y position, trigger voltage, slope, etc.) then pass the value from software to hardware.
- (4) Use mouse click status and mouse position to judge which button (displayed on the VGA screen) has been clicked so that the corresponding parameter value - such as trigger value, trigger slope, etc. - can be changed.

Function (1) and (2) are realized in the usbmouse.c and usbmouse.h files. Function (3) is realized in the vga ball.c and vga ball.h files. Function (4) is realized in the mouse.c file.

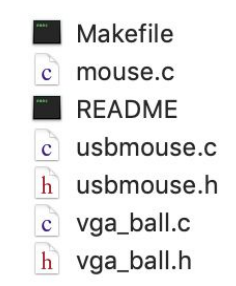

*Software Image 1 : USB mouse c codes*

- 5. Memory Access and Timing
	- 5.1. Model Sim and Test Bench

Model Sim and test benches were heavily used in the construction of this project as timing and the sequenization of data handoff are particularly crucial for live signal. In the test bench we created signals so that we could follow various variables that we had to make sure they were being synchronised as anticipated. This was quite helpful for debugging purposes.

# 5.2. "Magic" Timing Diagram Paper

The format of the paper in college ruled notebook is with multiple lines. We can rotate it 90 degrees and get a fixed interval paper. Then we can use it to draw time diagram and signal.

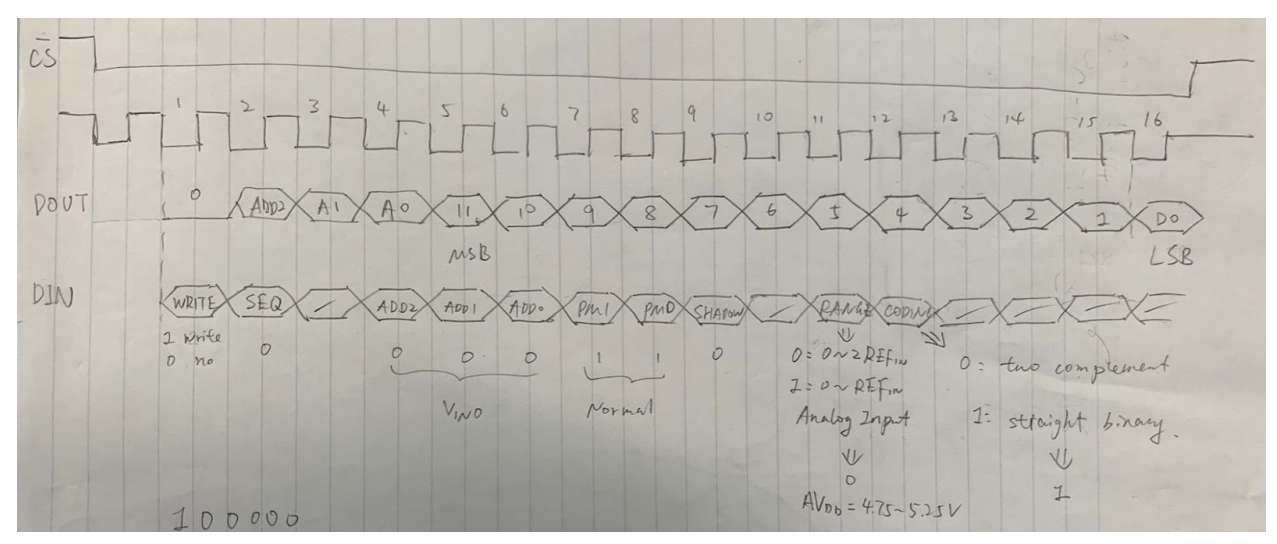

*Memory Access and Timing Image 1: time diagram for ADC part*

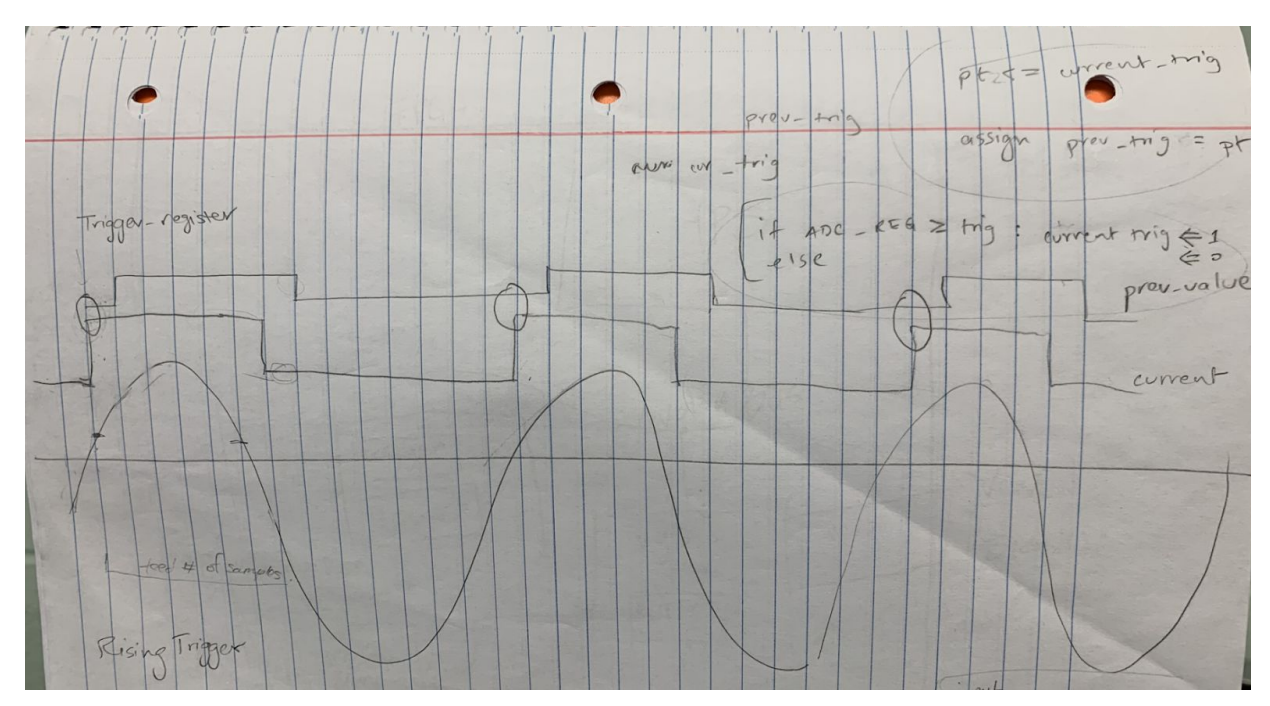

*Memory Access and Timing Image 2: Trigger logic*

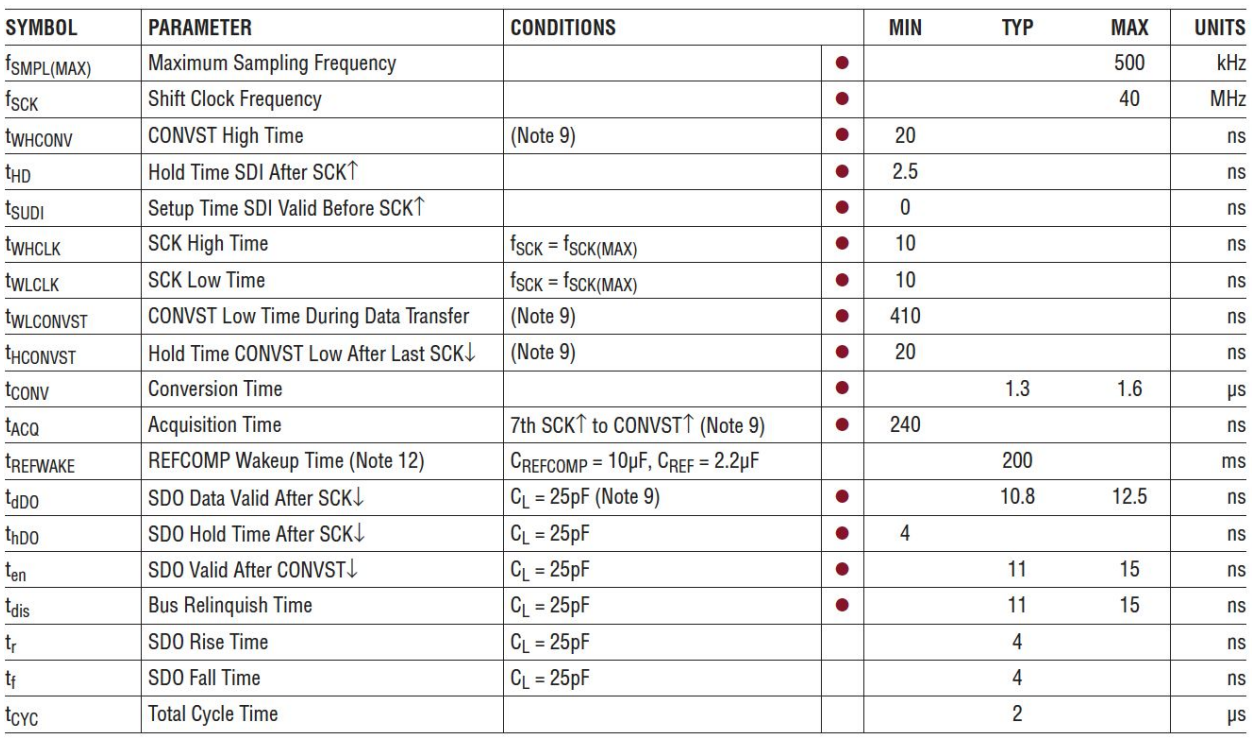

# 5.3. ADC Timing Characteristics

*Memory Access and Timing Image 2 : ADC Timing Characteristics*

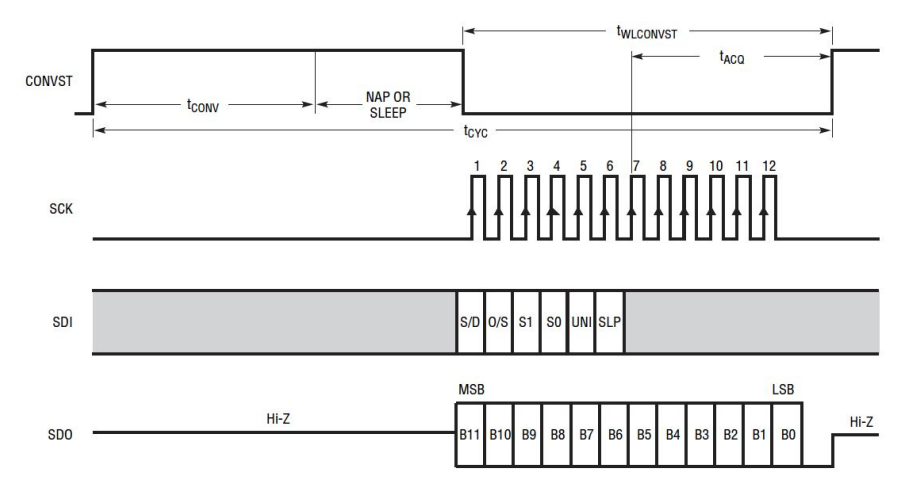

*Memory Access and Timing Image 3 : ADC Timing Diagram*

Please note that the FPGA user manual refers to the CONVST signal as the ADC\_CS\_N signal, the SCK signal as the ADC\_SCLK, the SDI as the ADC\_DIN, and the SDO signal as ADC\_DOUT.

6. Project Plan

# 6.1. Lessons Learned

The labs are really useful for our project. We modified Lab 1 to display the digital value coming from ADC on the 7 segment hex display. We use lab 2 materials to interface the HID USB mouse to control the trigger values and edge. We use lab 3 lessons to link hardware and software and display the converted ADC signal data on the VGA screen.

- 6.2. Timeline
- Separate tasks into 3 parts: ADC data load; VGA display; mouse control.
- Block diagram and Simulation Samples into the buffers logic: experiment with Model sim that comes with quartus for the simulations.
- Interfaces and communication: Load ADC data stream: get the digital data stream from analog signal generator. Waveform buffer 640 samples, and 9 bit each sample.
- Storage and display on the VGA screen: Trigger value (rising edge) then start loading data Have it display the waveform Horizontal sweep (need a trigger event) Vertical (just math, keeping track)
- Figure out what the user interface will be: Mouse to control buttons virtually

Decide if information will be on vga's

What will the screen look like (text and other information on the screen?) Make two waveform buffers and be displaying one while we are loading the other one Grid stuff for text-- like pacman (use of tiles)

## 7. Debugging

7.1. Mouse

Although the values of the mouse came in from the software, the mouse was displayed using the hardware. This gave rise to a small issue where we were only able to display the mouse on one part of the screen. It could not move past the 320'th pixel horizontally. This, however, was an easy fix and was made to work by ignoring the least significant bit of hcount while drawing it up on the screen. Another interesting thing to note is that the initial tile for the arrow, as well as every tile in the second software iteration (described in detail in section 10), was coded in expected direct order. This caused the images to appear flipped when initially displayed on the screen. For the final software iteration, all tiles were coded in a "mirror" manner, which allowed a direct accurate display without the need of a reordering function.

7.2. Buffers

We had to create two buffers, as previously mentioned, to display the waveform. We had some issues while switching between the the two buffers and displaying the wave. This lead to an unwanted line blinking at the top of the screen. This was solved by matching up the values to the correct inputs and outputs to the two buffers to produce the correct form of the wave on the screen. We also had an issue with the index to which the pixel values were being saved. Thus, initially we had the wave moving down even though the voltage was increasing and moving up when it was increasing. But, we were able to find a solution for this by subtracting the value of the indexes from 480.

The output for the mouse and the rising and trigger values were coming in from the software. We initially had some problems with how these values were created. It took us sometime to find the bug in the code. But, we were successfully able to fix the issue.

We tried to rename all the components of the code to "vga" instead of "vga ball" and also to break up the code into three files. A top file that governed the other two files - adc and vga. However, on attempting to do this not only did the ADC values no longer work but we also lost the vga driver that made the link between the hardware and the software. After several hours of trying to figure out where the issues were, we decided to just merge the files into one and this is how we were able to get all of the components working together.

7.3. Integration

Initially, we planned to design our system integration such that there would be three separate SystemVerilog files: one SV file for the ADC modules and data, one SV file for the VGA modules and display, and one top module that would combine these two files to run the entire oscilloscope project. However, after setting up per plan, while testing the functionality of this component, we encountered errors and the programs did not run. Furthermore, we were unable to combine the hardware and software pieces using the kernel. We anticipate that using a clock for each SV piece could have contributed to timing or synchronization errors. In addition, while setting up the project, we did not consider the kernel piece for hardware-software communication. As a result, when we tested to take the mouse input and reflect on the hardware, we were unable to accept the ioctl() calls and send the information. In order to overcome the integration challenges, we decided to use the lab 3 hardware modules and files to implement the VGA, and then added the ADC pieces to integrate the two components.

# 8. If Time Actually "Permitted"

Had we had more time, we would have had the ability to made the user interface a lot nicer, for example by fully integrating the second iteration of the software code (see section 10.1). We would have worked on using the software code to import the buffers that held the values for the various letters and numbers. We would also have been able to add a lot more functionality to our program. We had initially decided to add in operations on values like "horizontal sweep" and "vertical sweep" and display values like amplitude and labels that we were not able to accomplish by the deadline as the ADC took a long time for us to figure out and have control over.

# 9. Previous Iterations

9.1. Software

The user interface had a number of iterations, two of which were completely discarded. The first iteration included a static map of pixels to be displayed and was combined into a single file along with the mouse function.

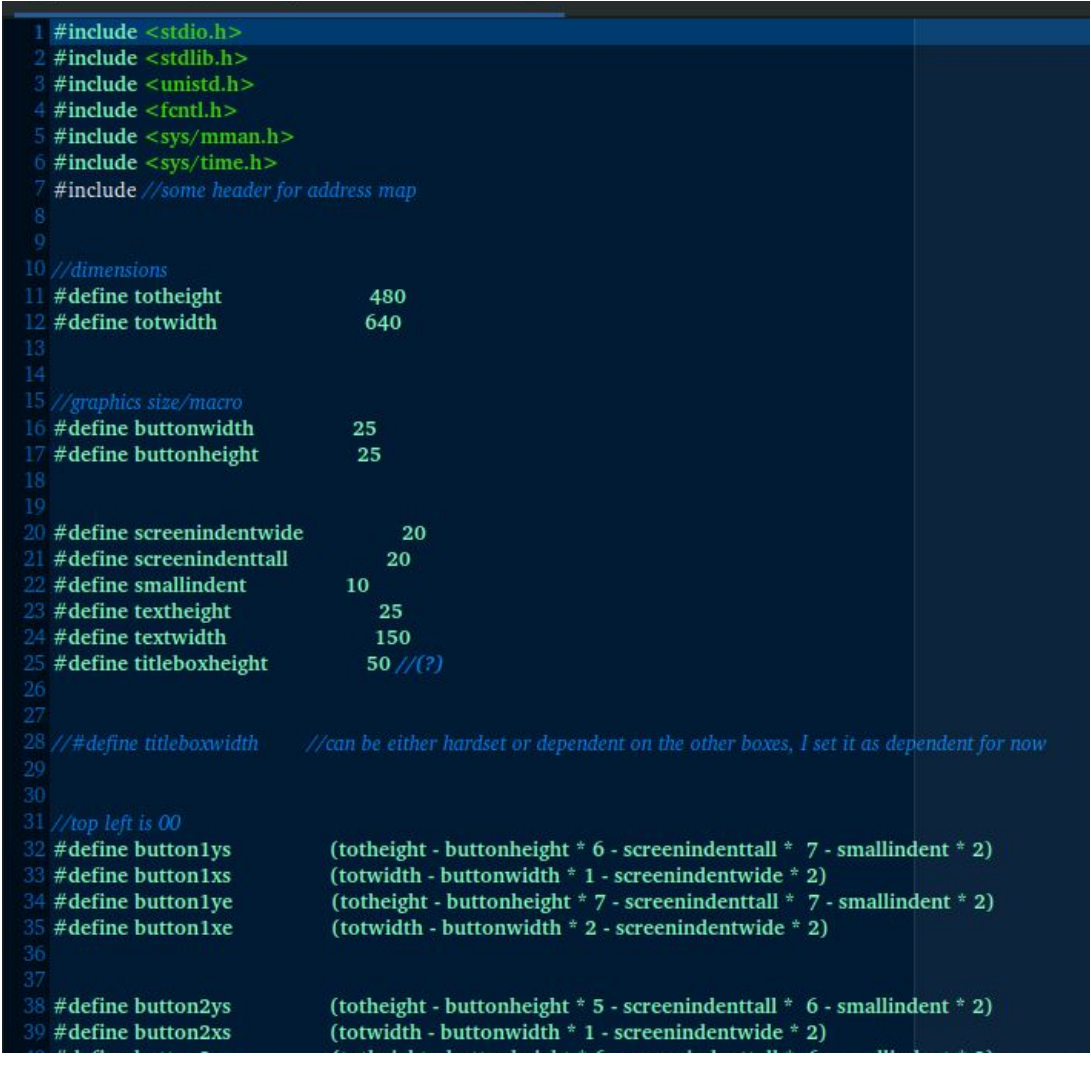

*Debugging Image A: Software Iteration 1 Intended to be a single c file holding UI and drivers*

This code worked by reading in information from the standard "/dev/input/mice" used in most linux systems. The mouse display was created through pixel switches offset from read data. It read information from the mouse as three separate sections each corresponding to x position, y position, and button click status (any extraneous information was never allowed to be read, and as such discarded). It compared the mouse location and left click status to the hardcoded button positions, shown towards the bottom of Debugging Image A. If click was active and the position corresponded to a button, the corresponding function was called to change the displayed text. Dynamic character arrays (array memory allocations, not "arrays" in any sort of sense, simply a way to think of how numbers were displayed) were used to hold all changing text fields and then passed to a "VGA\_BOX" module. Standard static character arrays were used for non-changing text displays and also sent to the "VGA\_BOX" module. This software was discarded, as there was not enough memory on our SD card to display the static buttons.

The second iteration of the software changed from this static pixel mapping to the use of tiles, as these would be passed in a temporary (ever-changing) buffer and did not have to be stored anywhere beyond the static pixels of the screen. In addition, this iteration differed from the first in the sense that the mouse was coded in a separate c file as noted in the Mouse Section (2.7). Being a less complex program, this version of the mouse remained in use beyond the failure of this software iteration as a whole. An excerpt of the tile encodings is shown in Debugging Image B to demonstrate formatting of a standard tile.

|     | <b>CONTROLLING,</b>  |                                                                                |
|-----|----------------------|--------------------------------------------------------------------------------|
|     | 240 B00000000};      |                                                                                |
|     |                      | 241 static unsigned char one $\begin{bmatrix} \end{bmatrix} = \{B00000000, \}$ |
|     | 242 B00111000,       |                                                                                |
|     | 243 B01001000,       |                                                                                |
|     | 244 B00001000,       |                                                                                |
|     | 245 B00001000,       |                                                                                |
|     | 246 B00001000,       |                                                                                |
|     | 247 B01111110,       |                                                                                |
| 248 | B00000000};          |                                                                                |
|     |                      | 249 static unsigned char two[] = $\{B00000000,$                                |
| 250 | B00111100,           |                                                                                |
|     | 251 B01000010,       |                                                                                |
|     | 252 B00000100,       |                                                                                |
|     | 253 B00011000,       |                                                                                |
|     | 254 B00100000,       |                                                                                |
|     | 255 B01111110,       |                                                                                |
|     | 256 B00000000};      |                                                                                |
|     |                      | 257 static unsigned char three[] = ${1000000000}$ ,                            |
|     | 258 B00111110,       |                                                                                |
|     | 259 B00000010,       |                                                                                |
|     | 260 B00001100,       |                                                                                |
|     | 261 B00000010,       |                                                                                |
|     | 262 B01000010,       |                                                                                |
|     | 263 B00111100.       |                                                                                |
|     | 264 B00000000};      |                                                                                |
|     |                      | $265$ static unsigned char four[] = {B00000000,                                |
|     | 266 <b>R00001100</b> |                                                                                |

*Debugging Image B : Tile Format For use in software iteration 2*

This iteration saw everything from static text to dynamic values interpreted in this tile format. Similar to the previous iteration, an (x,y,click) check was performed against predetermined button positions, calling the corresponding function if a button was clicked.

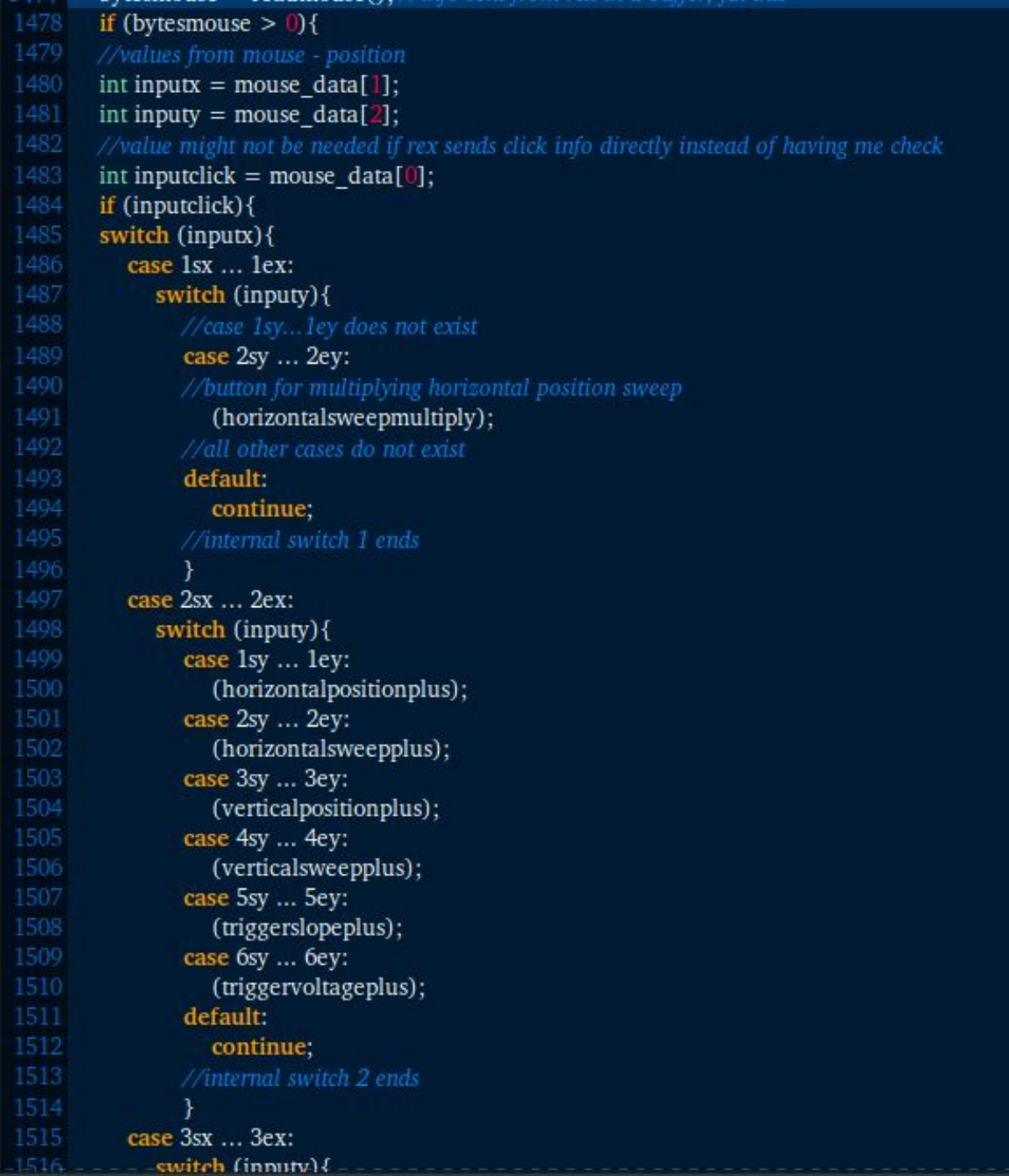

*Debugging Image C: Case Switches for Button Correspondence*

As seen in Debugging Image C, there were many functions in this iteration, all associated with distinct button variable change options. As the values presented on the screen were all tiles encoded in bit display data (8x8), there was no straightforward way to perform operations with any given variable on the screen. To make intended button operations work, a calculator had to be coded to work with "images."

This calculator had different restrictions in each button function to correspond with the limits of the given operation (for example decimal operations in voltage, negative operations in position options, division in horizontal sweep, etc.).

413 414 unsigned char currenthp[]{plussign[],zero[],zero[],zero[]}; //default set to +000, range -320 to 320 415 unsigned char currenths[]{zero[],five[],zero[],zero[]};//default set to 0500, range 10-1000 416 unsigned char currentvp[]{plussign[],zero[],zero[],zero[]};//default set to +000, range -240 to 240 417 unsigned char currentys[]{zero[],five[]};//default set to 05, range 1-10 418 unsigned char currentts[] {plussign[]};//default to plus sign 419 unsigned char currenttv[]{two[],period[],zero[]};//default set to 2.0, range 0.1-3.9

# *Debugging Image D : Set of volatile values for display where each internal array was passed as a continuous bit stream to the*  $r$ *eceiving buffer*

An issue this iteration of the software would have had would be that of bit reversal. As the bits on the hardware code were being read in the opposite direction, the image was a flipped version of that which was encoded in the tile data. To fix this, a function was then written in the hardware code to flip incoming bit buffers. An alternate option would have been to do an equivalent function on the software side before forwarding the bits or recode the tiles with reversed bits.

```
currentvp[] = currentvp[]; //should not be used ever, but is here as a fallback
1000 \frac{1}{2}1001 void verticalsweepplus(){
        //range 1-10if (currentys[0] = = zero[]) {
           if (currentys[1] = = one[1] {currentys[1] = {zero[1,two[1};}
           else if(currentys[1] = = two[]) {currentys[] = {zero[], three[]}; }
           else if(currentys[1] = = three[1] {currentys[] = {zero[1, four[1};}
           else if(currentys[1]==four[]){currentys[1]={zero[1,five[1]}}
           else if(currentys[1] = = five[1] {currentys[1 = {zero[1,six[1};}
           else if(currentvs[1] = = six[]) {currentvs[] = {zero[], seven[]};}
           else if(currentvs[1] = = seven[]) {currentvs[] = {zero[], eight[]};}
           else if(currentys[1] = = eight[]){currentys[] = {zero[],nine[]};}
1012
           else {currentys[] = {one[], zero[]};}
        ¥
        else{
           currentvs[] = currentvs[];
        ł
1018 void triggerslopeplus(){
        if (currentts[0] = = minussign[]) {
           currentts[\textcircled{\scriptsize{0}}] = plussign[];
        \mathbf{v}1022
        else{
           currentts[0] = plussign[];
        Y
1025 }
1027 void triggervoltageplus(){
           if (currentv[0] == zero[])if (currentty[2] = = zero[]){currentty[] = {zero[], period[], one[]};} //this should never happen
              else if(currenttv[2] = = one[]) {currenttv[] = {zero[], period[], two[]}}
              else if(currenttv[2] = = two[]) {currenttv[] = {zero[], period[], three[]};}
1032
              else if (currentty[2] = = three[]) {currentty[] = {zero[], period[], four[]};}
              else if (currenttv[2] = = four[]) {currenttv[] = {zero[], period[], five[]};}
              else if (currenttv[2] = = five[]) {currenttv[] = {zero[], period[], six[]};}
              else if (currenttv[2] = = six[]) {currenttv[] = {zero[], period[], seven[]};}
              else if (currenttv[2] = = seven[]) {currenttv[] = {zero[], period[], eight[]};}
              also if (currantur) --aight[1) /currantur[1- Jearn[1 narind] 1 nina[114]
```
*Debugging Image E : Some Button Function Logic*

*Returns to buf er excluded, functions set as void, as this was never fully integrated*

*Shown functions (in order): Increase vertical sweep, set slope trigger to positive, increase trigger value in*

*units*

## 10. Conclusion

Learning how to program an ADC was extremely challenging but we learned a wealth of new skills including: research of product, usage of debugging tools, and the importance of timing.

We are all new to Verilog programing this semester, at the end of lab1 we would not have imagined we would come to enjoy the process of planning, designing and implementing a solution on an FPGA. Now, we enjoy the coding and don't want to give the FPGA back.

Communication is really important for a group project. We always need to talk with each other to make sure that we are on the same page. It is also a challenge to integrate everyone's job, but we did it.

We are very thankful for the invaluable support from the TAs and Professor Edwards. We met many problems and challenges throughout the project. Without the patient explanation and suggestions from Professor Edwards, we would not have been able to get the final wave visualizer.

## 11. References

[https://wiki.osdev.org/USB\\_Human\\_Interface\\_Devices](https://wiki.osdev.org/USB_Human_Interface_Devices) [https://usb.org/sites/default/files/documents/hid1\\_11.pdf](https://usb.org/sites/default/files/documents/hid1_11.pdf) <https://www.analog.com/media/en/technical-documentation/data-sheets/2308fc.pdf> <https://people.ece.cornell.edu/land/courses/eceprojectsland/STUDENTPROJ/2015to2016/hj424/>

## 12. Repository: <https://github.com/oscilloscope-prime/scope>

## 13. Appendix: Code Listing

## 13.1. adc.sv (Functional ADC pre-integration, working with JTAG) // CSEE 4840 Final Project: working with DE1-soc ADC //

// Spring 2019 // // By: oscilloscope group // Uni: Ishraq (ibk2110) and Klarizsa (ksp2127)

module adc( input logic CLOCK\_50, output logic  $ADC_CSS_N$ , output logic  $ADC$   $ADC$   $SCLK$ , output logic ADC DIN, output logic [6:0] HEX0, HEX1, HEX2, HEX3, HEX4, HEX5, output logic [11:0] ADC\_REG, input logic ADC\_DOUT, output logic valid, input logic full, input logic [11:0] trig, input logic rising );  $//logic [11:0]$  ADC REG;

logic ADC\_DoSth;

logic validSample =  $1'd 0;$ 

logic [3:0] disp0, disp1, disp2, disp3, disp4, disp5;

clockdiv cd(.clk(CLOCK\_50), .en(ADC\_SCLK));

dosomething ds(.clk(CLOCK\_50), .en(ADC\_DoSth));

chipselect cs(.mclk(CLOCK\_50), .ds(ADC\_DoSth), .csn(ADC\_CS\_N));

toADC data2ADC(.mclk(CLOCK\_50), .ds(ADC\_DoSth), .cs(ADC\_CS\_N), .din(ADC\_DIN));

fromADC data4mADC(.mclk(CLOCK\_50), .ds(ADC\_DoSth), .cs(ADC\_CS\_N), .dout(ADC\_DOUT), .out(ADC\_REG), .validSample(validSample));

sendData send2vga(.validSample(validSample), .valid(valid));

bin2dec b2d(.bin\_data(ADC\_REG), .dec0(disp0), .dec1(disp1), .dec2(disp2), .dec3(disp3), .dec4(disp4), .dec5(disp5));

hex7seg h0(.in(disp0), .out(HEX0)); hex7seg h1(.in(disp1), .out(HEX1)); hex7seg h2(.in(disp2), .out(HEX2)); hex7seg h3(.in(disp3), .out(HEX3)); hex7seg h4(.in(disp4), .out(HEX4)); hex7seg h5(.in(disp5), .out(HEX5));

endmodule

module clockdiv(input logic clk, output logic en);

```
parameter clockDivisor = 4'd 4 ;
//register stores the value of clock cycles
logic [3:0] i = 4'd 0;
```
always\_ff @( posedge clk ) begin

```
i \le i + 4'd 1;//resetting the clock
if (i \ge)=(clockDivisor-1))begin
        i \le 4'd 0;end
```
#### end

assign en  $=$  (i $\le$ clockDivisor/2)?1'b0:1'b1;

endmodule

module dosomething(input logic clk, output logic en);

```
logic [3:0] counter = 4'd 0;
```

```
logic up_down = 1'd 0;
always_ff @( posedge clk )
begin
           if(counter == 4'd 0 && up_down == 1'd 0)
           begin
                      up down \leq 1'd 1;
                      counter \leq counter + 4'd 1;
           end
           else if(counter == 4'd 1 && up_down == 1'd 1)
           begin
                      up_down \leq 1'd 0;
                      counter \leq counter + 4'd 1;end
           else if (counter = 4'd 2 \&\& \text{ up\_down} = 1'd 0)
           begin
                      counter \leq counter + 4'd 1;end
           else
           begin
                      counter \leq 4'd 0;
           end
```
assign  $en = up_down;$ 

endmodule

module chipselect(input logic mclk, input logic ds, output logic csn);

```
logic [5:0] counter_down = 6'd 0; //counter(we need 12 cycles of low, 1 cycle of high)
logic [5:0] counter up = 6'd 0;
logic chipselect = 1'd 1; //to control the value of chipselect
logic hold1, hold2, hold3; //to introduce a cycle of delay on chipselect
```

```
always_ff @ ( posedge mclk )
begin
          if(ds && counter_up <= 6'd 20 && counter_down == 6'd 0)
          begin
                     chipselect <= 1'd 1;
                     counter_up \le counter_up + 6'd 1;
          end
          else if(ds && counter_up == 6'd 21 && counter_down == 6'd 0)
          begin
                     chipselect <= 1'd 0;
                     counter_down \le counter_down + 6'd 1;
                     counter_up \leq 6'd 0;
          end
          else if(ds &amp;c{counter-up} = 6'd0&amp;c{outer-down}<=6'd12)
```

```
chipselect <= 1'd 0;
           counter_down <= counter_down + 6'd 1;
end
else if(chipselect == 1'd 0 && counter_down == 6'd 13)
begin
           counter_down \leq 6'd 0;
           counter up \le 6'd 0;
           chipselect \leq 1'd 1;
end
hold1 <= chipselect;
hold2 \le hold1;
hold3 \leq hold2;
```
assign  $csn = hold3$ ;

endmodule

//controls the D\_in signal module toADC (input logic mclk, input logic ds, input logic cs, output logic din); //make a shift register to send data to ADC

```
logic [5:0] shiftreg = 6'b 110010; //send to channel 1. for channel 0 ==> 100010
logic [5:0] counter = 6'd 0;
```

```
always_ff @ ( posedge mclk )
begin
            if (!cs && ds && counter < 6'd6)
            begin
                        \text{d}in \leq shiftreg[5];
                        shiftreg [5:1] \leq shiftreg[4:0];
                        shiftreg [0] \leq 1'd 0;
                        counter <= counter + 6'd 1;
            end
            else if(counter == 6'd 6 && !ds && cs)
            begin
                        \dim \leq \dim;shiftreg <= 6'b 100010;
                        counter \leq 6'd 0;
            end
            else
                        \text{d}in \text{d} = \text{d}in;
```
end

endmodule

//controls the D\_out signal

module fromADC (input logic mclk, input logic ds, input logic cs, input logic dout, output logic [11:0] out, output logic validSample);

/\*

```
input logic mclk, ds, cs, dout;
output logic [11:0] out;
logic [5:0] counter = 6'd 0;
logic [11:0] shiftreg;
logic load_data = 1'd 1; //check this if we have issues displaying
always_ff @ ( posedge mclk )
begin
           if (!cs && ds && counter \leq 6'd 11)
           begin
                       shiftreg = {shiftreg[10:0]}, dout};
                       counter \leq counter + 6'd 1;
                       load_data \leq 1'd 1;
           end
           else if(cs && !ds && load_data)
           begin
                       //counter = 6'd 0;
                       \frac{1}{\omega} <= shiftreg;
                       out[11:0] <= shiftreg[11:0];
                       counter = 6'd 0;
                       load_data <= 1'd 0;
                       validSample <= 1'd 1;
           end
           else
           begin
                       validSample <= 1'd 0;
           end
```
endmodule

\*/

module sendData(input logic validSample, output logic valid);

```
always_comb
          begin
/* if(full)
                              valid \leq 1d'0;
                    else if(!full && validSample):
                              valid \leq 1d'1;
                    else
                              valid \leq 1d'0;
*/
                    valid <= validSample;
          end
endmodule
```
module hex7seg (input logic [3:0] in, output logic [0:7] out);

```
logic [6:0] pre_seg_dis;
always @ (*)
begin
```
case(in)

```
4'h1: pre_seg_dis = 7'b1111001;
4'h2: pre_seg_dis = 7'b0100100;
4'h3: pre_seg_dis = 7'b0110000;
4'h4: pre_seg_dis = 7'b0011001;
4'h5: pre_seg_dis = 7'b0010010;
4'h6: pre_seg_dis = 7'b0000010;
4'h7: pre_seg_dis = 7'b1111000;
4'h8: pre_seg_dis = 7'b0000000;
4'h9: pre_seg_dis = 7'b0011000;
4'ha: pre_seg_dis = 7'b0001000;
4'hb: pre_seg_dis = 7'b0000011;
4'hc: pre_seg_dis = 7'b1000110;
4'hd: pre_seg_dis = 7'b0100001;
4'he: pre_seg_dis = 7'b0000110;
4'hf: pre_seg_dis = 7'b0001110;
4'h0: pre_seg_dis = 7'b1000000;
```
endcase

end

assign out = pre\_seg\_dis;

endmodule

module bin2dec (input logic [11:0] bin\_data, output logic [3:0] dec0, output logic [3:0] dec1, output logic [3:0] dec2, output logic [3:0] dec3, output logic [3:0] dec4, output logic [3:0] dec5);

always @ (\*) begin  $dec0 = (bin data*409600/4096) \%10;$ dec1 = (bin\_data\*409600/4096 /10) %10;  $dec2 = (bin\_data*409600/4096/100) \%10;$  $dec3 = (bin\_data*409600/4096/1000) \%10;$ dec4 = (bin\_data\*409600/4096 /10000) %10;  $dec5 = (bin\_data*409600/4096/100000) \%10;$ end

endmodule

## 13.2. vga\_ball.sv (All components integrated)

/\*

\* Avalon memory-mapped peripheral that generates VGA & ADC interface

\* \* Oscilloscope Project

\*/

module vga\_ball( input logic clk, input logic reset, input logic [15:0] writedata, input logic write,

```
input chipselect,
       input logic [2:0] address,
                                   //VGA logic
       output logic [7:0] VGA_R, VGA_G, VGA_B,
       output logic VGA_CLK, VGA_HS, VGA_VS, VGA_BLANK_n,
       output logic VGA_SYNC_n,
                                   //ADC logic
                                   output logic ADC_CSS_N,
                                   output logic ADC_SCLK,
                                   output logic ADC_DIN,
                                   input logic ADC_DOUT,
                                   output logic [6:0] HEX0, HEX1, HEX2, HEX3, HEX4, HEX5
                          );
        logic [11:0] ADC_REG;
        logic [3:0] testHex;
        initial begin
                 testHex = 4'd0;end
        logic prev_trig;
        logic cur_trig;
        assign prev_trig = 0;
        assign cur_trig = 0;
        logic ADC_DoSth;
        logic [3:0] disp0, disp1, disp2, disp3, disp4, disp5;
        logic [8:0] sample;
        assign sample [8:0] = ADC\_REG[11:3];
        logic ready;
        logic valid;
        \text{/}/assign valid = 1;
        logic full;
        logic [11:0] trig =12'd1;
        //assign trig = 12'd 2000; //trigger looks for 2Vlogic [11:0] trig_thousand;
        assign trig_thousand = trig * 12'd 1000;
        logic rising = 1<sup>th</sup> 1;
        //assign rising = 1'b 1; //for rising edge. toggle to 0 for falling
/* ================================================================================vga
```

```
stuff====================================================================================
     == * /
```
/\*

\*/

logic [10:0] hcount;

logic [9:0] vcount; logic [7:0] background\_r, background\_g, background\_b; logic [10:0] posX; logic [9:0] posY; //trigger logic [10:0] dummy; logic [1:0] flag; logic [1:0] flag2;

//some variables for memory

/\*input logic clk,\*/ logic [9:0] a1; logic [8:0] din1; logic we1; logic [15:0] dout1; logic [9:0] a2; logic [8:0] din2; logic we2; logic [15:0] dout2;

```
MOUSE ===================================================================== */
```
mouse mouse(.\*);

logic [7:0] shape; logic [2:0] a\_m; logic [15:0] shape\_p; logic [3:0] a\_p; logic [15:0] shape\_mi; logic [3:0] a\_mi; logic [15:0] shape\_t; logic [3:0] a\_t; logic [15:0] shape\_r; logic [3:0] a\_r; logic [15:0] shape\_p1; logic [3:0] a\_p1; logic [15:0] shape\_mi1; logic [3:0] a\_mi1; //FOR ZERO RISING logic [15:0] shape\_o; logic [3:0] a\_o; //FOR ONE RISING logic [15:0] shape\_one; logic [3:0] a\_one;

/\* ======================================================================== ADDING

```
plus p(.*), p1(clk, shape_p1,a_p1);
minus m(.*), mi1(clk, shape_mi1,a_mi1);
T t(.*);
R r(.*);
//for rising
zero z(.*);
one o(.*);
//FOR ZERO Trigger
                      logic [15:0] shape_o_trg;
                      logic [3:0] a_o_trg;
//FOR ONE Trigger
                      logic [15:0] shape_one_trg;
                      logic [3:0] a_one_trg;
                      logic [15:0] shape_two;
                      logic [3:0] a_two;
                      logic [15:0] shape_th;
                      logic [3:0] a_th;
```
#### //for trigger

```
zero z1(clk,shape_o_trg,a_o_trg);
one o1(clk,shape_one_trg,a_one_trg);
th th(.*);
two two(.*);
```

```
/* ======================================================================== ADDING
MOUSE ===================================================================== */
```

```
logic first = 1<sup>th</sup>1;
```

```
logic [9:0] a_display;
logic [9:0] a_input = 10'b0;
logic [15:0] dout_display;
logic [8:0] din_input;
logic we_input;
assign we_input = valid;
assign din_input = sample;
assign din1 = din_input;
assign din2 = din_input;
```

```
//FOR RISING
assign a_one = vcount - 400;
assign a_0 = vcount -400;
```

```
//FOR TRIG
assign a_one_trg = vcount - 325;
assign a_o_trg = vcount - 325;
assign a two = vcount - 325;
assign a_th = vcount - 325;
                      logic [15:0] shape_trg;
                      logic [3:0] a_trg;
```

```
logic [15:0] shape_rising;
                        logic [3:0] a_rising;
memory m1(clk, a1, din1, we1, dout1),
    m2(clk, a2, din2, we2, dout2);
vga_counters counters(.clk50(clk), .*);
always_comb begin
//logic for RISING
            if(rising)
                        begin
                        shape_rising = shape_one;
                        a rising = a one;
                        e
n
d
            e
l
s
e
                        begin
                        shape_rising = shape_o;
                        a<sub>nising</sub> = a<sub>0</sub>;
                        e
n
d
```

```
always_comb begin
//logic for trigger
               \text{if}(\text{trig} == 12'd1)begin
                              shape_trg = shape_one_trg;
                              a_{\text{erg}} = a_{\text{on}} + a_{\text{gr}};
                              e
n
d
               else if (trig = 12'd0)
                              begin
                              shape_trg = shape_o_trg;
                              a_{\text{trg}} = a_{\text{o}_{\text{trg}};}e
n
d
               else if (trig = 12'd2)
                              begin
                              shape_trg = shape_two;
                              a_{\text{trg}} = a_{\text{two}};e
n
d
               e
l
s
e
                              begin
                              shape_trg = shape_th;
                              a_{rt} = a_{rt};
                              e
n
d
```

```
always_comb begin
```

```
if (first) begin
 a1 = a_display;
 a2 = a_input;
 \frac{\pi}{4} //din2 = din_input;
 dout_display = dout1;
 we1 = 1' b0;we2 = we_input;
end else begin
 a1 = a_input;
 a2 = a_display;
 \frac{1}{\text{dim} 1} = \text{dim}_\text{imput};dout_display =dout2;
 we1 = we_input;
 we2 = 1'b0;end
end
           logic start;
           initial begin
                       start = 1'd1;end
always_ff @(posedge clk)
           begin
           if (start) begin
           full \leq 1'b1; //changed to 0
           a_input = 10^{\circ}b0;
           first = 1<sup>t</sup>b1;start = 1'd 0;
           end
           else
           begin
           if (valid)begin
                       if(full)
                       begin
                       full \leq 1'b0;
                       end
                       else if(a_input == 10'd639) begin //added here
                                    a_input \leq 10' d0;
                                    full \leq 1'b1;
                                    first \leq x = - first;
                       end
                       else begin
                                    a_input <= a_input + 10'd1;
                                    full \leq full;
                       end
           end
           else if (!valid) begin
                       full \leq full;
```

```
end
end
```

```
always_ff @(posedge clk)
 if (reset) begin
         background r \le 8'h0;
         background_g \le 8'h0;
         background_b <= 8'h80;
         posX \leq 8' d50;posY \leq 8' d50;flag \leq 1'd0;
         flag2 \leq 1'd0;
```

```
dummy <= hcount;
rising<= 1'd1;
trig <=12'd1;
```
end else if (chipselect && write) begin

case (address)

```
3'h0 : posX \le writedata;
3'h1 : posY \leq writedata;3'h2 : rising <= writedata;
3'h3 : trig <= writedata;
```
 $//3'h0: din_input \leq = writedata[10:0];$ 

 $//3'h1 : posY \leq written that [10:0];$ 

endcase end

```
assign a_m = vcount - posY;
assign a_p = vcount - 350;
assign a<sub>mi</sub> = vcount - 350;
assign a_t = vcount - 325;
assign a_r = vcount - 400;
```

```
assign a_p1 = vcount - 425;
assign a<sub>mi</sub>1 = vcount - 425;
```

```
always_comb begin
          a_display = hcount[10:1];
   {VGA_R, VGA_G, VGA_B} = {8'h0, 8'h0, 8'h0};if (VGA_BLANK_n )begin
          //if( (hcount[10:0]< posX+30) && (hcount[10:0] > posX-30) && (vcount[9:0]>posY-15) && (vcount[9:0] <
posY + 15))
```
 $\frac{1}{16}$  (((hcount[10:0] - posX)\*(hcount[10:0]- posX)) + (4\*(vcount[9:0]- posY)\*(vcount[9:0]- posY)) < 900)  $\pi$  ( (vcount [9:0] = pos Y ) & & ( (hcount [10:0] < pos X + 30) & & (hcount [10:0] > pos X - 30) ) ) if( ((hcount[10:1] < posX+8) && (hcount[10:1] >= posX) && (vcount[9:0] >= posY + 8) ) && (shape[hcount[10:1] - posX]))  $\ell$ if (shape[hcount[10:1] - posX])  ${VGA_R, VGA_G, VGA_B} = {8'hff, 8'hff, 8'hff};$ else if( ((hcount[10:1]< 550+16) && (hcount[10:1] >= 550) && (vcount[9:0]>=350) && (vcount[9:0] < 350 + 16) ) && (shape\_p[hcount[10:1] - 550]))  $//$ if (shape[hcount[10:1] - posX])  ${VGA_R, VGA_G, VGA_B} = {8'h00, 8'hff, 8'h00};$ else if( ((hcount[10:1]<500+16) && (hcount[10:1] > = 500) && (vcount[9:0] > = 350) && (vcount[9:0] < 350 + 16) ) && (shape\_mi[hcount[10:1] - 500]))  ${VGA R, VGA G, VGA B} = {8'h00, 8'hff, 8'h00};$ else if( ((hcount[10:1]<450+16) && (hcount[10:1] > 450) && (vcount[9:0] > 450) && (vcount[9:0] < 325 + 16) ) && (shape\_t[hcount[10:1] - 450]))  ${VGA_R, VGA_G, VGA_B} = {8'hff, 8'hff, 8'hff};$ else if( ((hcount[10:1]< 450+16) && (hcount[10:1] >= 450) && (vcount[9:0]>=400) && (vcount[9:0] < 400 + 16) ) && (shape\_r[hcount[10:1] - 450]))  ${VGA_R, VGA_G, VGA_B} = {8'hff, 8'hff, 8'hff};$ else if( ((hcount[10:1]< 550+16) && (hcount[10:1] >= 550) && (vcount[9:0]>=425) && (vcount[9:0] < 425 + 16) ) && (shape\_p1[hcount[10:1] - 550])) //if (shape[hcount[10:1] - posX])  ${VGA_R, VGA_G, VGA_B} = {8'h00, 8'hff, 8'h00};$ else if( ((hcount[10:1]<500+16) && (hcount[10:1] > = 500) && (vcount[9:0] > = 425) && (vcount[9:0] < 425 + 16) ) && (shape\_mi1[hcount[10:1] - 500]))  ${VGA R, VGA G, VGA B} = {8'h00, 8'hff, 8'h00};$ //else if ( (hcount[10:1]< 550+15) && (hcount[10:1] > 550-15) && (vcount[9:0]>350-15) && (vcount[9:0] <  $350 + 15)$  $//{VGA R, VGA G, VGA B} = {8'h00, 8'hff, 8'h00};$ //else if ( (hcount[10:1]< 500+15) && (hcount[10:1] > 500-15) && (vcount[9:0]>350-15) && (vcount[9:0] <  $350 + 15)$  $\mathcal{W}$ {VGA\_R, VGA\_G, VGA\_B} = {8'h00, 8'hff, 8'h00}; //RISING else if( ((hcount[10:1]<525+16) && (hcount[10:1] > = 525) && (vcount[9:0] > = 400) && (vcount[9:0] < 400 + 16) ) && (shape\_rising[hcount[10:1] - 525]))  ${VGA_R, VGA_G, VGA_B} = {8'hff, 8'h00, 8'hff};$ else if( ((hcount[10:1]< 525+16) && (hcount[10:1] >= 525) && (vcount[9:0]>=325) && (vcount[9:0] < 325 + 16) ) && (shape\_trg[hcount[10:1] - 525]))  ${VGA_R, VGA_G, VGA_B} = {8'hff, 8'h00, 8'hff};$ else if  $(dout\_display[9:0] = (480 - vcount[9:0]))$ //else if  $(sample[8:0] = (480 - vcount[9:0]))$  ${VGA_R, VGA_G, VGA_B} = {8'hff, 8'hff, 8'hff};$ else if(vcount[9:0] =  $240$ )  ${VGA R, VGA G, VGA B} = {8'hff, 8'hff, 8'h00};$ else if ( (hcount[10:1]%60 = 0 || vcount[9:0]%60 = 0 ))  ${VGA R, VGA G, VGA B} = {8'h00, 8'h33, 8'h66};$ 

```
//else if (dout[9:0] == vcount[9:0])//{VGA_R, VGA_G, VGA_B} = {8'hff, 8'hff, 8'hff};if (hcount[10:6] = 5'd3 \&\&vcount[9:0]== 10'd1023)
    {VGA R, VGA G, VGA B} = {8'hff, 8'hff, 8'hff};*/else
    \{VGA_R, VGA_G, VGA_B\} =//{background_r, background_g, background_b};
            //{ 8'hff, 8'h00, 8'hff };
             { 8'h00, 8'h00, 8'h00 };
   end
```
/\*

/\* ================================================================================adc stuff====================================================================================

 $=$  \*/

clockdiv cd(.clk(clk), .en(ADC\_SCLK));

dosomething ds(.clk(clk), .en(ADC\_DoSth));

chipselect cs(.mclk(clk), .ds(ADC\_DoSth), .csn(ADC\_CS\_N));

toADC data2ADC(.mclk(clk), .ds(ADC\_DoSth), .cs(ADC\_CS\_N), .din(ADC\_DIN));

fromADC data4mADC(.mclk(clk), .ds(ADC\_DoSth), .cs(ADC\_CS\_N), .dout(ADC\_DOUT), .out(ADC\_REG), .ready(ready));

trackTrig trigSig(.mclk(clk), .ADC\_REG(ADC\_REG), .trig(trig\_thousand), .cur\_trig(cur\_trig), .prev\_trig(prev\_trig), .rising(rising), .full(full));

sendData send2vga(.mclk(clk), .testHex(testHex), .ready(ready), .cur\_trig(cur\_trig), .full(full), .valid(valid), .prev\_trig(prev\_trig));

bin2dec b2d(.bin\_data(ADC\_REG), .dec0(disp0), .dec1(disp1), .dec2(disp2), .dec3(disp3), .dec4(disp4), .dec5(disp5));

hex7seg h0(.in(testHex), .out(HEX0)); hex7edge h1 (.in(rising), .out(HEX1)); hex7seg h2(.in(disp2), .out(HEX2)); hex7seg h3(.in(disp3), .out(HEX3)); hex7seg h4(.in(disp4), .out(HEX4)); hex7seg h5(.in(disp5), .out(HEX5));

/\* ================================================================================vga stuff====================================================================================

 $=$  \*/

endmodule

module clockdiv(input logic clk, output logic en);

```
logic [1:0] i = 2<sup>'b</sup> 00;
 always_ff @( posedge clk )
 begin
   i \le i + 2'd 1;end
 assign en = i[1];
endmodule
module dosomething(input logic clk, output logic en);
           logic [3:0] counter = 4'd 0;
           logic up_down = 1'd 0;
           always_ff @( posedge clk )
           begin
                       begin
                       end
```

```
if(counter == 4'd 0 & & \text{up\_down} == 1'd 0)up_down \leq 1'd 1;
           counter \leq counter + 4'd 1;else if(counter == 4'd 1 && up_down == 1'd 1)
begin
           up_down \leq 1'd 0;
           counter \leq counter + 4'd 1;end
else if (counter = 4'd 2 && up_down = 1'd 0)
begin
           counter \leq counter + 4'd 1;
end
else
begin
           counter \leq 4'd 0;
end
```
end

assign en = up\_down;

endmodule

module chipselect(input logic mclk, input logic ds, output logic csn);

logic [5:0] counter\_down = 6'd 0; //counter(we need 12 cycles of low, 1 cycle of high) logic  $[5:0]$  counter\_up = 6'd 0; logic chipselect = 1'd 1; //to control the value of chipselect logic hold1, hold2, hold3; //to introduce a cycle of delay on chipselect

```
always_ff @ ( posedge mclk )
begin
           if(ds && counter_up <= 6'd 20 && counter_down == 6'd 0)
          begin
                     chipselect \leq 1'd 1;
                     counter_up \le counter_up + 6'd 1;
           end
           else if(ds & \& \& counter-up = 6'd 21 \& \& counter-down = 6'd 0)begin
                     chipselect \leq 1'd 0;
                     counter_down <= counter_down + 6'd 1;
                     counter_up \leq 6'd 0;
          end
           else if(ds &amp;c{counter-up} = 6'd0&amp;c{outer-down}<=6'd12)begin
                     chipselect <= 1'd 0;
                     counter_down <= counter_down + 6'd 1;
           end
          else if(chipselect == 1'd 0 && counter_down == 6'd 13)
           begin
                     counter_down \leq 6'd 0;
                     counter_up \leq 6'd 0;
                     chipselect \leq 1'd 1;
          end
          hold1 \leq^=chipselect;
          hold2 \le hold1;
          hold3 \leq hold2;end
assign csn = hold3;
```
endmodule

//controls the D\_in signal module toADC (input logic mclk, input logic ds, input logic cs, output logic din); //make a shift register to send data to ADC

```
logic [5:0] shiftreg = 6'b 100010; //initialize shift reg to 0s
logic [5:0] counter = 6'd 0;
```

```
always_ff @ ( posedge mclk )
begin
```

```
if (!cs && ds && counter < 6'd 6)
begin
            \text{d}in \leq shiftreg[5];
            shiftreg [5:1] \leq shiftreg[4:0];
            shiftreg [0] \leq 1'd 0;
            counter \leq counter + 6'd 1;
```

```
end
else if(counter == 6'd 6 && !ds && cs)
begin
           \dim \leq \dim;
           shiftreg <= 6'b 100010;
           counter \leq 6'd 0;
end
else
           \dim \leq \dim;
```
## endmodule

```
//controls the D_out signal
module fromADC (mclk, ds, cs, dout, ready, out);
```

```
input logic mclk, ds, cs, dout;
output logic [11:0] out;
//output logic [11:0] ADC_REG_PREV;
output logic ready;
logic [5:0] counter = 6'd 0;
logic [11:0] shiftreg = 12'd 0;
logic load_data = 1'd 1; //check this if we have issues displaying
always_ff @ ( posedge mclk )
begin
           if (!cs && ds && counter < 6'd 1)
```

```
begin
          //ADC_REG_PREV[11:0] \le shiftreg[11:0];
          counter \leq counter + 6'd 1;
          ready <= 1'd 0;
```

```
end
```

```
else if (!cs && ds && counter >= 6'd 1 && counter <= 6'd 12)
//if (!cs && ds && counter \leq 6'd 11)
begin
           shiftreg = {shiftreg[10:0]}, dout};
           counter \leq counter + 6'd 1;load_data <= 1'd 1;
           ready <= 1'd 0;
```

```
\mathcal{U}ADC_REG_PREV[11:0] <= ADC_REG_PREV[11:0];
```
end

```
else if(cs && !ds && load_data)
begin
           //counter = 6'd 0;
           \frac{1}{\omega} <= shiftreg;
           out[11:0] \le shiftreg[11:0];
           //counter = 6'd 0;
           load_data \leq 1'd 0;
           ready <= 1'd 0;
```

```
end
```

```
if(counter == 6'd 13)
begin
           ready <= 1'd 1;
           counter \leq 6'd 0;
end
else
           ready \leq 1'd 0;
```
endmodule

/\*

module trackTrig (input logic mclk, input logic[11:0] ADC\_REG, input logic[11:0] trig, input logic full, output logic cur\_trig, output logic prev\_trig, input logic rising);

```
logic hold_prev = 1'b0;
logic hold1 = 1<sup>'b0</sup>;
always_ff @ ( posedge mclk )
begin
if(rising && full)
begin
           if(ADC_REG >= trig)
           begin
                      cur\_trig \leq 1'b1;hold_prev \leq 1'b1;
           end
           else if (ADC_REG < trig)
           begin
                      cur\_trig \leq 1'b0;hold_prev \leq 1'b0;
           end
           else
           begin
                      cur\_trig \leq 1'b0;hold_prev \leq 1'b0;
           end
           hold1 <= hold_prev;
end
end
assign prev_trig = hold1;
```
## endmodule\*/

module trackTrig (input logic mclk, input logic[11:0] ADC\_REG, input logic[11:0] trig, input logic full, output logic cur\_trig, output logic prev\_trig, input logic rising);

logic hold\_prev = 1'b0; logic hold $1 = 1$ <sup>'b0</sup>;

```
always_ff @ ( posedge mclk )
begin
if(rising && full)
begin
           if(ADC_REG >= trig)
          begin
                      cur\_trig \leq 1'b1;hold_prev \leq 1'b1;
           end
           else if( ADC_REG<trig)/* added these conditions*/
           begin
                      cur\_trig \leq 1'b0;hold_prev \leq 1'b0;
           end/* added these conditions*/
          else
           begin
                      cur\_trig \leq 1'b0;hold_prev \leq 1'b0;
           end
          hold1 <= hold_prev;
end
else if(!rising && full)
begin
           if(ADC_REG <= trig)
           begin
                      cur\_trig \leq 1'b1;hold_prev \leq 1'b1;
           end
           else
           begin
                      cur\_trig \leq 1'b0;hold_prev \leq 1'b0;
           end
          hold1 <= hold_prev;
end
end
assign prev_trig = hold1;
```
#### endmodule

module sendData (input logic mclk, input logic ready, input logic cur\_trig, input logic full, output logic valid, input logic prev\_trig, output logic [3:0] testHex);

initial begin testHex=4'd0; end always\_ff @ ( posedge mclk ) begin

//if previous trig was 0, curr trig was 1, vga\_full was true and ready is true--> set valid to true if(!prev\_trig && cur\_trig && full) valid  $\leq$  1'd1; else if(prev\_trig && !cur\_trig && full) //added here begin valid <=1'd1; testHex  $\leq$  4'd5; end else if(!full && ready && valid) valid $\le$  1'd0; else if(!full && ready && !valid) valid $\le$  1'd1; else valid <= 1'd0;

end

endmodule

module hex7seg (input logic [3:0] in, output logic [0:7] out);

logic [6:0] pre\_seg\_dis; always @ (\*) begin

case(in)

```
4'h1: pre_seg_dis = 7'b1111001;
4'h2: pre_seg_dis = 7'b0100100;
4'h3: pre_seg_dis = 7'b0110000;
4'h4: pre_seg_dis = 7'b0011001;
4'h5: pre_seg_dis = 7'b0010010;
4'h6: pre_seg_dis = 7'b0000010;
4'h7: pre_seg_dis = 7'b1111000;
4'h8: pre_seg_dis = 7'b0000000;
4'h9: pre_seg_dis = 7'b0011000;
4'ha: pre_seg_dis = 7'b0001000;
4'hb: pre_seg_dis = 7'b0000011;
4'hc: pre_seg_dis = 7'b1000110;
4'hd: pre_seg_dis = 7'b0100001;
4'he: pre_seg_dis = 7'b0000110;
4'hf: pre_seg_dis = 7'b0001110;
4'h0: pre_seg_dis = 7'b1000000;
```
endcase

end

assign out = pre\_seg\_dis;

#### endmodule

module hex7edge (input logic in, output logic [0:7] out);

logic [6:0] pre\_seg\_dis; always @ (\*) begin

case(in)

4'h1: pre\_seg\_dis = 7'b1001110;

```
4'h0: pre_seg_dis = 7'b0001110;
```
endcase

end

```
assign out = pre\_seg\_dis;
```
endmodule

module bin2dec (input logic [11:0] bin\_data, output logic [3:0] dec0, output logic [3:0] dec1, output logic [3:0] dec2, output logic [3:0] dec3, output logic [3:0] dec4, output logic [3:0] dec5);

always @ (\*) begin  $dec0 = (bin\_data*409600/4096)$  %10; dec1 = (bin\_data\*409600/4096 /10) %10;  $dec2 = (bin\_data*409600/4096/100) \%10;$ dec3 = (bin\_data\*409600/4096 /1000) %10; dec4 = (bin\_data\*409600/4096 /10000) %10;  $dec5 = (bin\_data*409600/4096/100000) \%10;$ end

endmodule

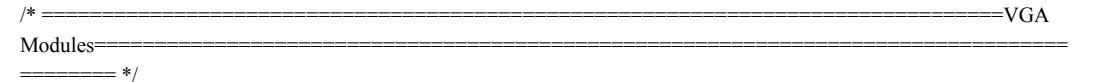

module vga\_counters( input logic clk50, reset, output logic [10:0] hcount, // hcount[10:1] is pixel column output logic [9:0] vcount, // vcount[9:0] is pixel row output logic VGA\_CLK, VGA\_HS, VGA\_VS, VGA\_BLANK\_n, VGA\_SYNC\_n);

// Parameters for hcount parameter HACTIVE  $= 11'd 1280$ , HFRONT\_PORCH = 11'd 32,  $HSYNC = 11'd 192,$  $HBACK_PORCH = 11'd96$ ,  $HTOTAL = HACTIVE + HFRONT$  PORCH +  $HSYNC +$ HBACK\_PORCH; // 1600

// Parameters for vcount

```
parameter VACTIVE = 10'd 480,
     VFRONT_PORCH = 10'd 10,
     VSYNC = 10'd2,
     VBACK\_PORT = 10'd33,VTOTAL = VACTIVE + VFRONT\_PORT + VSYNC +VBACK_PORCH; // 525
logic endOfLine;
always_ff @(posedge clk50 or posedge reset)
 if (reset) hcount \leq 0;
 else if (endOfLine) hcount \leq 0;
 else hcount \le hcount + 11'd 1;
assign endOfLine = hcount == HTOTAL - 1;
logic endOfField;
always_ff @(posedge clk50 or posedge reset)
 if (reset) vcount \leq 0;
 else if (endOfLine)
  if (endOfField) vcount \leq 0;
  else vcount \le vcount + 10'd 1;
assign endOfField = vcount == VTOTAL - 1;
// Horizontal sync: from 0x520 to 0x5DF (0x57F)
// 101 0010 0000 to 101 1101 1111
assign VGA_HS = !( (hcount[10:8] = 3'b101) \&!(hcount[7:5] = 3'b111));
assign VGA_VS = !(vcount[9:1] = (VACTIVE + VFRONT_PORCH)/2);
assign VGA_SYNC_n = 1'b0; // For putting sync on the green signal; unused
assign VGA_BLANK_n = !( hcount[10] & (hcount[9] | hcount[8]) ) &
                           !( vcount[9] | (vcount[8:5] = 4'b1111) );
/* VGA_CLK is 25 MHz
 * - - -* clk50 \Box*
 * \sim \sim \sim* hcount[0] | |
 */
assign VGA_CLK = hcount[0]; \text{/} \text{/} 25 MHz clock: rising edge sensitive
```
endmodule

#### //MOUSE

module mouse(input logic clk, output logic [7:0] shape, input logic [2:0] a\_m);

logic [7:0] mse[7:0];

initial begin  $mse[0] = 8'b01111111;$ 

```
mse[1] = 8'b00111111;
mse[2] = 8'b00011111;
mse[3] = 8'b00011111;
mse[4] = 8'b00111111;mse[5] = 8'b01110011;mse[6] = 8'b11100001;
mse[7] = 8'b11000000;end
```
always\_ff @(posedge clk) begin  $shape \leq mse[a_m];$ end endmodule

 $/$ / $+$ 

module plus(input logic clk, output logic [15:0] shape\_p, input logic [3:0] a\_p);

logic [15:0] mse[15:0];

#### initial begin

mse[0] = 16'b0000000000000000; mse[1] = 16'b0000000000000000; mse[2] = 16'b0000001111000000; mse[3] = 16'b0000001111000000; mse[4] = 16'b00000001111000000; mse[5] = 16'b0000001111000000; mse[6] = 16'b0011111111111100; mse[7] = 16'b0011111111111100; mse[8] = 16'b0011111111111100; mse[9] = 16'b0011111111111100; mse[10] =16'b0000001111000000; mse[11] =16'b0000001111000000; mse[12] =16'b0000001111000000; mse[13] =16'b0000001111000000; mse[14] =16'b00000000000000000; mse[15] =16'b0000000000000000; end

always\_ff @(posedge clk) begin shape\_ $p \leq m$ se[ $a$ \_ $p$ ]; end endmodule

## $\frac{1}{2}$

module minus(input logic clk, output logic [15:0] shape\_mi, input logic [3:0] a\_mi);

logic [15:0] mse[15:0];

## initial begin

mse[0] = 16'b0000000000000000; mse[1] = 16'b00000000000000000;  $mse[2] = 16' b000000000000000;$ 

 $mse[3] = 16' b000000000000000;$ 

mse[4] = 16'b0000000000000000;

mse[5] = 16'b00000000000000000;

```
mse[6] = 16'b0011111111111100;mse[7] = 16'b0011111111111100;
mse[8] = 16'b0011111111111100;
mse[9] = 16'b0011111111111100;
mse[10] =16'b00000000000000000;
mse[11] =16'b00000000000000000;
mse[12] =16'b000000000000000000;
mse[13] =16'b00000000000000000;
mse[14] =16'b00000000000000000;
mse[15] =16'b00000000000000000;
end
```
always\_ff @(posedge clk) begin shape\_mi  $\leq$ = mse[a\_mi]; end endmodule

### $\mathcal{U}$  T

module T(input logic clk, output logic [15:0] shape\_t, input logic [3:0] a\_t);

```
logic [15:0] mse[15:0];
initial begin
mse[0] = 16'b1111111111111111;
mse[1] = 16'b1111111111111111;
mse[2] = 16'b1111111111111111;
mse[3] = 16'b1111111111111111;
mse[4] = 16'b0000001111000000;
mse[5] = 16'b0000001111000000;
mse[6] = 16'b0000001111000000;mse[7] = 16' b0000001111000000;mse[8] = 16'b0000001111000000;
mse[9] = 16'b0000001111000000;
mse[10] =16'b0000001111000000;
mse[11] =16'b0000001111000000;
mse[12] =16'b0000001111000000;
mse[13] =16'b0000001111000000;
mse[14] =16'b0000001111000000;
mse[15] =16'b0000001111000000;
end
```

```
always_ff @(posedge clk) begin
shape_t \leq \text{mse}[a_t];end
endmodule
```
## // R

module R(input logic clk, output logic [15:0] shape\_r, input logic [3:0] a\_r); //assign  $a_m$  = vcount - posY; logic [15:0] mse[15:0];

initial begin  $mse[0] = 16'b001111111111111;$ mse[1] = 16'b0011111111111111; mse[2] = 16'b0011110000001111;  $mse[3] = 16'b0011110000001111;$ 

```
mse[4] = 16'b0011110000001111;mse[5] = 16'b0011110000001111;mse[6] = 16'b0011110000001111;
mse[7] = 16'b00111110000001111;
mse[8] = 16'b0011111111111111;
mse[9] = 16'b0011111111111111;
mse[10] =16'b0000000111101111;
mse[11] =16'b0000001111001111;
mse[12] =16'b0000011110001111;
mse[13] =16'b0000111100001111;
mse[14] =16'b00011111000001111;
mse[15] =16'b0011111000001111;
end
```
always\_ff @(posedge clk) begin shape  $r \leq mse[a \ r]$ ; end endmodule

#### // 0

module zero(input logic clk, output logic [15:0] shape\_o, input logic [3:0] a\_o);

logic [15:0] mse[15:0];

## initial begin

```
mse[0] = 16'b1111111111111111;
mse[1] = 16'b1111111111111111;
mse[2] = 16'b1111000000001111;
mse[3] = 16'b1111000000001111;
mse[4] = 16'b1111000000001111;\text{mse}[5] = 16^{\circ}b1111000000001111;mse[6] = 16'b1111000000001111;mse[7] = 16'b1111000000001111;
mse[8] = 16'b1111000000001111;
mse[9] = 16'b1111000000001111;mse[10] =16'b1111000000001111;
mse[11] =16'b1111000000001111;
mse[12] =16'b1111000000001111;
mse[13] =16'b1111000000001111;
mse[14] =16'b1111111111111111;
mse[15] =16'b1111111111111111;
end
```

```
always_ff @(posedge clk) begin
shape_o \leq mse[a_0];end
endmodule
```
## $\,\!/\!/$   $\,1$

module one(input logic clk, output logic [15:0] shape\_one, input logic [3:0] a\_one);

logic [15:0] mse[15:0];

initial begin mse[0] = 16'b1111111100000000; mse[1] = 16'b1111011110000000;

```
mse[2] = 16'b1111001111000000;mse[3] = 16'b1111000111100000;
mse[4] = 16'b1111000011110000;
mse[5] = 16'b1111000001111000;
mse[6] = 16'b1111000000000000;
mse[7] = 16'b1111000000000000;
mse[8] = 16'b1111000000000000;
mse[9] = 16'b111100000000000;mse[10] =16'b1111000000000000;
mse[11] =16'b1111000000000000;
mse[12] =16'b1111000000000000;
mse[13] =16'b1111000000000000;
mse[14] =16'b1111000000000000;
mse[15] =16'b1111000000000000;
end
```

```
always_ff @(posedge clk) begin
shape_one <= mse[a_one];
end
endmodule
```
#### // 2

module two(input logic clk, output logic [15:0] shape\_two, input logic [3:0] a\_two);

```
logic [15:0] mse[15:0];
```
#### initial begin

```
mse[0] = 16'b111111111111111;mse[1] = 16'b1111000111111111;
mse[2] = 16'b1111000001111111;mse[3] = 16'b1111000000111111;mse[4] = 16'b1111000000011111;
mse[5] = 16'b1111000000001111;
mse[6] = 16'b111100000000000;mse[7] = 16'b1111111111111111;
mse[8] = 16'b1111111111111111;
mse[9] = 16'b00000000000001111;mse[10] =16'b00000000000001111;
mse[11] =16'b0000000000001111;
mse[12] =16'b1111111111111111;
mse[13] =16'b1111111111111111;
mse[14] =16'b1111111111111111;
mse[15] =16'b1111111111111111;
end
```

```
always_ff @(posedge clk) begin
shape_two <= mse[a_two];
end
endmodule
```
#### // 3

module th(input logic clk, output logic  $[15:0]$  shape th, input logic  $[3:0]$  a th);

logic [15:0] mse[15:0];

```
initial begin
mse[0] = 16'b1111111111111111;
mse[1] = 16'b1111111111111111;
mse[2] = 16'b1111111111111111;
mse[3] = 16'b1111000000000000;
mse[4] = 16'b1111000000000000;
mse[5] = 16'b1111000000000000;
mse[6] = 16'b111100000000000;mse[7] = 16'b1111111111111111;
mse[8] = 16'b1111111111111111;
mse[9] = 16'b1111111111111111;
mse[10] =16'b1111000000000000;
mse[11] =16'b1111000000000000;
mse[12] =16'b1111000000000000;
mse[13] =16'b1111111111111111;
mse[14] =16'b1111111111111111;
mse[15] =16'b1111111111111111;
end
```
always\_ff @(posedge clk) begin  $shape_t h \leq mse[a_th];$ end endmodule

// 16 X 8 synchronous RAM with old data read-during-write behavior module memory(input logic clk, input logic [9:0] a, input logic [8:0] din, input logic we, output logic [15:0] dout);

//we have 1280 pixels, so 1280 digits coming in each of 16 bits

logic [15:0] mem [639:0];

//integer j; //integer flag; //initial begin

 $//for(j = 0; j < 639; j = j+1)$ 

 $/$ /mem[j] = 16'd180;

//end

 $\mathcal{N}$ end

```
always_ff @(posedge clk) begin
 if (we) mem[a] \le din;
 dout \leq mem[a];
end
```
endmodule

13.3. soc\_system\_top.sv (Setting up pins for ADC, VGA, and HEX Displays)

```
// ==================================================================
// Copyright (c) 2013 by Terasic Technologies Inc.
// ==================================================================
//
// Modified 2019 by Stephen A. Edwards
//
// Permission:
//
// Terasic grants permission to use and modify this code for use in
// synthesis for all Terasic Development Boards and Altera
// Development Kits made by Terasic. Other use of this code,
// including the selling ,duplication, or modification of any
// portion is strictly prohibited.
//
// Disclaimer:
//
// This VHDL/Verilog or C/C++ source code is intended as a design
// reference which illustrates how these types of functions can be
// implemented. It is the user's responsibility to verify their
// design for consistency and functionality through the use of
// formal verification methods. Terasic provides no warranty
// regarding the use or functionality of this code.
//
// ===============================================================
//
// Terasic Technologies Inc
// 9F., No.176, Sec.2, Gongdao 5th Rd, East Dist, Hsinchu City, 30070. Taiwan
//
//
// web: http://www.terasic.com/
// email: support@terasic.com
module soc_system_top(
///////// ADC /////////
inout ADC_CS_N,
output ADC_DIN,
input ADC_DOUT,
output ADC_SCLK,
///////// AUD /////////
input AUD_ADCDAT,
inout AUD_ADCLRCK,
inout AUD_BCLK,
output AUD_DACDAT,
inout AUD_DACLRCK,
output AUD_XCK,
///////// CLOCK2 /////////
input CLOCK2_50,
///////// CLOCK3 /////////
input CLOCK3_50,
```
////////////// CLOCK4 ////////// input CLOCK4\_50,

/////////////// CLOCK ////////// input CLOCK\_50,

#### ///////// D RA M /////////

output [12:0] DRAM\_ADDR, output [1:0] DRAM\_BA, output output DRAM\_CAS\_N,<br>output DRAM\_CKE, utput DRAM\_CKE, output DRAM\_CLK, output DRAM\_CS\_N, inout [15:0] DRAM\_DQ, output DRAM\_LDQM, output DRAM\_RAS\_N, output DRAM\_RAS\_N,<br>output DRAM\_UDQM, utput output DRAM\_UDQM,<br>output DRAM\_WE\_N, utput ,///////// F AN /////////

output FAN\_CTRL,

#### ///////// F P G A /////////

output FPGA\_I2C\_SCLK, inout FPGA\_I2C\_SDAT,

# ///////// G P I O /////////

inout [35:0] GPIO\_0, inout [35:0] GPIO\_1,

#### ///////// HEX0 /////////

output [6:0] HEX0,

#### ///////// HEX1 ///////// output  $[6:0]$  HEX1,

///////// HEX2 ///////// output  $[6:0]$  HEX2,

///////// HEX3 ///////// output  $[6:0]$  HEX3,

///////// HEX4 ///////// output [6:0] HEX4,

#### ///////// HEX5 ///////// output [6:0] HEX5,

#### ///////// HPS /////////

inout HPS\_CONV\_USB\_N, inout HPS\_CONV\_USB\_N,<br>
output [14:0] HPS\_DDR3\_ADDR, output [2:0] HPS\_DDR3\_BA,<br>output HPS\_DDR3\_CAS\_ utput HPS\_DDR3\_CAS\_N, output HPS\_DDR3\_CKE, output HPS\_DDR3\_CK\_N, ,o H P S \_ D D R 3 \_ C K\_ P , utput

output HPS\_DDR3\_CS\_N, output [3:0] HPS\_DDR3\_DM, output [3:0] HPS\_DDR3\_DM,<br>inout [31:0] HPS\_DDR3\_DQ, inout [3:0] HPS\_DDR3\_DQS\_N, inout [3:0] HPS\_DDR3\_DQS\_P, output HPS\_DDR3\_ODT, output HPS\_DDR3\_RAS\_N, output HPS\_DDR3\_RESET\_N, input HPS\_DDR3\_RZQ, output HPS\_DDR3\_WE\_N, output HPS\_ENET\_GTX\_CLK, inout HPS\_ENET\_INT\_N, output HPS\_ENET\_MDC, inout HPS\_ENET\_MDIO, input HPS\_ENET\_RX\_CLK, input [3:0] HPS\_ENET\_RX\_DATA, input HPS\_ENET\_RX\_DV, input [3:0] HPS\_ENET\_RX\_DV,<br>output [3:0] HPS\_ENET\_TX\_DATA, output HPS\_ENET\_TX\_EN, output HPS\_ENET\_TX\_EN,<br>inout HPS\_GSENSOR\_INT, nout inout HPS\_I2C1\_SCLK, inout HPS\_I2C1\_SDAT, inout HPS\_I2C2\_SCLK, inout HPS\_I2C2\_SDAT, inout HPS\_I2C\_CONTROL, inout HPS\_KEY, inout H P S \_ L E D , inout HPS\_LTC\_GPIO, output HPS\_SD\_CLK, inout HPS\_SD\_CMD, inout [3:0] HPS\_SD\_DATA, output HPS\_SPIM\_CLK, output HPS\_SPIM\_CLK,<br>
input HPS\_SPIM\_MISO, nput output HPS\_SPIM\_MOSI, inout HPS\_SPIM\_SS, input HPS\_UART\_RX, output HPS\_UART\_TX, input HPS\_USB\_CLKOUT, inout [7:0] HPS\_USB\_DATA, input HPS\_USB\_DIR, input HPS\_USB\_NXT, output HPS\_USB\_STP,

#### ////////// IRDA /////////

input I R D A \_ RX D , output IRDA\_TXD,

///////// KEY ///////// input [3:0] KEY,

////////// LEDR ///////// output [9:0] LEDR,<br>///////////// PS2 //////////

#### PS2 /////////

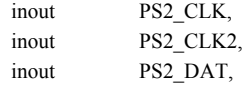

```
inout PS2_DAT2,
///////// SW /////////
input [9:0] SW,
///////// TD /////////
input TD_CLK27,
input [7:0] TD_DATA,
input TD_HS,
output TD_RESET_N,
input TD_VS,
///////// VGA /////////
output [7:0] VGA_B,
output VGA_BLANK_N,
output VGA CLK,
output [7:0] VGA_G,
output VGA_HS,
output [7:0] VGA_R,
output VGA_SYNC_N,
output VGA_VS
);
 soc_system soc_system0(
  \n  <b>ck</b> \n  <b>ck</b> <b>CLOCK</b> 50 <i>),</i>reset\_reset_n ( 1'b1 ),
  .hps_ddr3_mem_a (HPS_DDR3_ADDR),
  .hps ddr3 mem ba (HPS DDR3 BA ),
  hps ddr3 mem ck (HPS DDR3 CK P),
  .hps ddr3 mem ck n (HPS DDR3 CK N),
  .hps_ddr3_mem_cke (HPS_DDR3_CKE),
  .hps_ddr3_mem_cs_n (HPS DDR3_CS_N),
  .hps ddr3 mem ras n (HPS DDR3 RAS N),
  .hps_ddr3_mem_cas_n (HPS_DDR3_CAS_N),
  .hps_ddr3_mem_we_n (HPS_DDR3_WE_N),
  .hps_ddr3_mem_reset_n (HPS_DDR3_RESET_N),
  .hps ddr3 mem dq (HPS) DDR3 DQ ),
  .hps_ddr3_mem_dqs (HPS_DDR3_DQS_P),
  .hps_ddr3_mem_dqs_n (HPS_DDR3_DQS_N),
  .hps_ddr3_mem_odt (HPS_DDR3_ODT),
  .hps ddr3 mem dm (HPS DDR3 DM),
  .hps_ddr3_oct_rzqin (HPS_DDR3_RZQ),
  .hps_hps_io_emac1_inst_TX_CLK ( HPS_ENET_GTX_CLK ),
  .hps_hps_io_emac1_inst_TXD0 (HPS_ENET_TX_DATA[0]),
  .hps_hps_io_emac1_inst_TXD1 (HPS_ENET_TX_DATA[1]),
  .hps_hps_io_emac1_inst_TXD2_(HPS_ENET_TX_DATA[2]),
  .hps_hps_io_emac1_inst_TXD3 (HPS_ENET_TX_DATA[3]),
  .hps_hps_io_emac1_inst_RXD0 (HPS_ENET_RX_DATA[0]),
  .hps_hps_io_emac1_inst_MDIO ( HPS_ENET_MDIO ),
  .hps_hps_io_emac1_inst_MDC ( HPS_ENET_MDC ),
  .hps hps io_emac1_inst_RX_CTL (HPS ENET_RX_DV),
  .hps hps io emac1 inst TX CTL (HPS ENET TX EN ),
  .hps_hps_io_emac1_inst_RX_CLK ( HPS_ENET_RX_CLK ),
  .hps_hps_io_emac1_inst_RXD1 (HPS_ENET_RX_DATA[1] ),
```
.hps hps io emac1 inst RXD2 ( HPS ENET RX DATA[2] ), .hps\_hps\_io\_emac1\_inst\_RXD3 (HPS\_ENET\_RX\_DATA[3] ),

.hps\_hps\_io\_sdio\_inst\_CMD (HPS\_SD\_CMD ), .hps\_hps\_io\_sdio\_inst\_D0 (HPS\_SD\_DATA[0] ), .hps\_hps\_io\_sdio\_inst\_D1 (HPS\_SD\_DATA[1] ), .hps\_hps\_io\_sdio\_inst\_CLK (HPS\_SD\_CLK ), hps hps io sdio inst  $D2$  (HPS SD DATA[2] ), .hps\_hps\_io\_sdio\_inst\_D3 (HPS\_SD\_DATA[3] ), hps hps io usb1 inst  $D0$  (HPS USB DATA[0] ), hps hps io usb1 inst  $D1$  (HPS USB DATA[1] ), .hps\_hps\_io\_usb1\_inst\_D2 (HPS\_USB\_DATA[2] ), .hps\_hps\_io\_usb1\_inst\_D3 (HPS\_USB\_DATA[3] ), hps hps io usb1 inst D4 ( HPS USB DATA $[4]$  ), .hps hps io usb1 inst D5 ( HPS USB DATA $[5]$  ), .hps hps io usb1\_inst\_D6 ( $HPS$ \_USB\_DATA[6] ), .hps\_hps\_io\_usb1\_inst\_D7 (HPS\_USB\_DATA[7] ), .hps\_hps\_io\_usb1\_inst\_CLK (HPS\_USB\_CLKOUT ), .hps hps io usb1 inst  $STP$  ( HPS USB  $STP$  ), .hps\_hps\_io\_usb1\_inst\_DIR (HPS\_USB\_DIR ), .hps\_hps\_io\_usb1\_inst\_NXT (HPS\_USB\_NXT ), .hps hps io\_spim1\_inst\_CLK ( $HPS$  SPIM\_CLK ), .hps\_hps\_io\_spim1\_inst\_MOSI (HPS\_SPIM\_MOSI), .hps\_hps\_io\_spim1\_inst\_MISO ( HPS\_SPIM\_MISO ), .hps\_hps\_io\_spim1\_inst\_SS0 ( HPS\_SPIM\_SS ), .hps hps io\_uart0\_inst\_RX ( $HPS$  UART\_RX ), .hps hps io\_uart0\_inst\_TX ( $HPS$  UART\_TX ), hps hps io i2c0 inst SDA ( HPS I2C1 SDAT ), .hps\_hps\_io\_i2c0\_inst\_SCL (HPS\_I2C1\_SCLK ), hps hps io i2c1 inst SDA ( $HPS$  I2C2 SDAT ), hps hps io i2c1 inst SCL ( $HPS$  I2C2 SCLK ), .hps hps io gpio inst GPIO09 ( HPS CONV USB N), .hps hps io gpio inst GPIO35 ( HPS ENET INT N ), .hps\_hps\_io\_gpio\_inst\_GPIO40 ( HPS\_LTC\_GPIO ), .hps\_hps\_io\_gpio\_inst\_GPIO48 ( HPS\_I2C\_CONTROL ), .hps hps io gpio inst  $GPIO53$  ( $HPS$  LED), .hps\_hps\_io\_gpio\_inst\_GPIO54 ( HPS\_KEY ), .hps\_hps\_io\_gpio\_inst\_GPIO61 ( HPS\_GSENSOR\_INT ), .vga $r$  (VGA  $R$ ), .vga\_g (VGA\_G), .vga\_b (VGA\_B), .vga\_clk (VGA\_CLK), .vga\_hs (VGA\_HS), .vga\_vs (VGA\_VS), .vga\_blank\_n (VGA\_BLANK\_N),

 $\text{adc}\text{c}$  (ADC\_CS\_N), .adc\_sclk (ADC\_SCLK),

.vga\_sync\_n (VGA\_SYNC\_N),

```
.adc din (ADC_DIN),
  .adc_dout (ADC_DOUT),
        hex_h0 (HEX0),
        hex-h1 (HEX1),
        hex_h2 (HEX2),
        hex_h3 (HEX3),
        hex h4 (HEX4),
        hexh5 (HEX5)
);
 // The following quiet the "no driver" warnings for output
 // pins and should be removed if you use any of these peripherals
/*
 assign ADC_CS_N = SW[1] ? SW[0] : 1'bZ;
 assign ADC DIN = SW[0];
 assign ADC_SCLK = SW[0];
*/
 assign AUD_ADCLRCK = SW[1] ? SW[0] : 1'bZ;
 assign AUD_BCLK = SW[1] ? SW[0] : 1'bZ;
 assign AUD_DACDAT = SW[0];
 assign AUD_DACLRCK = SW[1] ? SW[0] : 1'bZ;
 assign AUD_XCK = SW[0];
 assign DRAM_ADDR = {13\} SW[0] } };
 assign DRAM_BA = \{ 2\{ SW[0] \} \};assign DRAM_DQ = SW[1] ? { 16{ SW[0] } } : 16'bZ;
 assign {DRAM_CAS_N, DRAM_CKE, DRAM_CLK, DRAM_CS_N,
         DRAM_LDQM, DRAM_RAS_N, DRAM_UDQM, DRAM_WE_N} = {8{SW[0]} };
 assign FAN_CTRL = SW[0];
 assign FPGA_I2C_SCLK = SW[0];
 assign FPGA_I2C_SDAT = SW[1] ? SW[0] : 1'bZ;
 assign GPIO_0 = SW[1] ? { 36{ SW[0] } } : 36'bZ;
 assign GPIO_1 = SW[1] ? { 36{ SW[0] } } : 36'bZ;
/*
 assign HEX0 = \{ 7\{ SW[1] \} \};
 assign HEX1 = \{ 7\{ SW[2] \} \};
 assign HEX2 = \{ 7\{ SW[3] \} \};
 assign HEX3 = \{ 7\{ SW[4] \} \};assign HEX4 = {7{ SW[5] } };
 assign HEX5 = \{ 7\{ SW[6] \} \};
*/
 assign IRDA_TXD = SW[0];
 assign LEDR = {10\{SW[7]\}};
 assign PS2_CLK = SW[1] ? SW[0] : 1'bZ;
 assign PS2_CLK2 = SW[1] ? SW[0] : 1'bZ;
 assign PS2_DAT = SW[1] ? SW[0] : 1'bZ;
 assign PS2_DAT2 = SW[1] ? SW[0] : 1'bZ;
 assign TD_RESET_N = SW[0];
```
#### endmodule

```
13.4. mouse.c (Software to run the mouse and communicate with hardware)
```
- /\*
- \* Userspace program that communicates with the vga\_ball device driver
- \* through ioctls
- \*
- \* Stephen A. Edwards
- \* Columbia University

\*/

#include <stdio.h> #include "vga\_ball.h" #include <sys/ioctl.h> #include <sys/types.h> #include <sys/stat.h> #include <fcntl.h> #include <string.h> #include <unistd.h>

#include <stdlib.h> #include <arpa/inet.h> #include "usbmouse.h"

/\* References on libusb 1.0 and the USB HID/mouse protocol

- \* https://nxmnpg.lemoda.net/3/libusb\_interrupt\_transfer
- \* http://libusb.org
- \* http://www.dreamincode.net/forums/topic/148707-introduction-to-using-libusb-10/
- \* http://www.usb.org/developers/devclass\_docs/HID1\_11.pdf
- \*/

int vga\_ball\_fd;

// for mouse struct libusb\_device\_handle \*mouse; uint8\_t endpoint\_address;

```
/* Read and print the background color
void print_background_color() {
 vga_ball_arg_t vla;
```

```
if (ioctl(vga_ball_fd, VGA_BALL_READ_BACKGROUND, &vla)) {
  perror("ioctl(VGA_BALL_READ_BACKGROUND) failed");
 return;
```

```
printf("%02x %02x %02x\n",
```
vla.background.red, vla.background.green, vla.background.blue);

}

}

/\* Set the background color

void set\_background\_color(const vga\_ball\_color\_t \*c,unsigned short xcoord, unsigned short ycoord) {

vga\_ball\_arg\_t vla;

```
v \, a.x = x \, coord;vla.y = ycoord;
 vla.background = *c;
 if (ioctl(vga_ball_fd, VGA_BALL_WRITE_BACKGROUND, &vla)) {
   perror("ioctl(VGA_BALL_SET_BACKGROUND) failed");
   return;
 }
}*/
void print_coordinate_info() {
 vga_ball_arg_t vla;
          if (ioctl(vga_ball_fd, VGA_BALL_READ_COORD, &vla)) {
                     perror("ioctl(VGA_BALl_READ_COORD) failed");
                     return;
          }
          //printf("(%d, %d)", vla.x, vla.y);
 printf("\n");
}
//Write the coordinates to thc: In function 'main':
//mouse.c:166:11: error: 'mouse display
void write_coordinates(vga_ball_arg_t* c)
{
          vga_ball_arg_t vla;
          vla = *c;
          //printf("HERE(%d, %d)", vla.x, vla.y);
          printf("HERE(%d, %d, %d,%d)", vla.x, vla.y, vla.r, vla.t);
          if (ioctl(vga_ball_fd, VGA_BALL_WRITE_COORD, &vla)) {
                     perror("ioctl(VGA_BALL_WRITE_COORD) failed");
                     return;
          }
}
int main()
{
 vga_ball_arg_t vla;
 //-----------------------MOUSE_START-------------------------
 // struct sockaddr_in serv_addr;
 int px = 320;
 int py = 240;
 int numx, numy;
 int modifierss = 0;
 struct usb_mouse_packet packet;
 int transferred;
  //button_1 is horizontal_sweep
 int pos_button_1_x = 500;
 int pos_button_1_y = 350;
 //button_2 is trigger_voltage
 int pos_button_2_x = 500;
 int pos_button_2_y = 425;
 int inputx = 320;
 int inputy = 240;
 int inputclick = 0;
```

```
int x_distance = 50;
 int y_distance = 75;
 int x_wwidth = 16;
 int y_wwidth = 16;
  //save trigger_voltage and horizontal sweep value
 int trigger voltage = 2; // default 2, range(1.0 to 3.0)
 int sweep value = 2; // default us 1, range is (1~100)int trigger_slope = 1;
 //the logic is drop all data except every sweep_value sample.
 char str[50] = "without mouse click";
static const char filename[] = "/dev/vga_ball";
// char keystate[12];
 /* Open the mouse */
 if ( (mouse = openmouse(\&endpoint_address)) == NULL ) {
  fprintf(stderr, "Did not find a mouse\n");
  exit(1);}
 if ( (vga_ball_fd = open(filename, O_RDWR) == -1) {
  fprintf(stderr, "could not open %s\n", filename);
  return -1;
 }
 for (;;)
 {
  libusb_interrupt_transfer(mouse, endpoint_address,
       (unsigned char *) &packet, sizeof(packet),
       &transferred, 0);
 //c: In function 'main':
//mouse.c:166:11: error: 'mous // printf("%d\n", flg1);
  if (transferred = sizeof(packet)) {
   if (packet.pos x > 0x88) {
    numx = -(0xFF - packet.pop_x + 1);}
   else { numx = packet.pos_x;}
   if (packet.pos_y > 0x88) {
    numy = -(0xFF - packet.pop_y + 1);}
   else { numy = packet.pos_y;}
   if (px < 1) \{ px = 1; \}else if (px > 0 &x &px < 640) {px = px + numx; }else if (px > 639) { px = 639;}
   else {px = 320;}if (py < 1) { py = 1;}
   else if (py > 0 && py < 480) { py = py + numy; }
   else if (py > 479) { py = 479;}
   else {py = 240; }inputx = px;inputy = py;
```

```
inputclick = packet.modifiers;
    modifierss = packet.modifiers;
    if (packet.modifiers == 1){
\mathcal{U} printf("flag1");
     if (pos_button_1_y<inputy && inputy<(pos_button_1_y + x_width)){
// printf("flag2");
       if ( pos_button_1_x <inputx && inputx <(pos_button_1_x + x_width) && trigger_voltage > 0){
\frac{1}{2} printf("flag3");
        trigger_voltage = trigger_voltage - 1;
        str[50] = "click add trigger voltage";else if ( (pos_button 1_x + x_y distance)<inputx && inputx <(pos_button 1_x + (x_x^2 + x_y^2)y_x^2 + (x_y^2 + x_y^2)y_y^2 + (x_y^2 + x_y^2)y_y^2 + (x_y^2 + x_y^2)y_y^2 + (x_y^2 + x_y^2)y_y^2 + (x_y^2 + x_y^2)y_y^2 + (x_y^2 + x_y^2)y_y^2 + (x_y^2 + x_y^2)y_y^2 + (x_y^2 + x_y^2)y_y^2 + (x_y^2 + x_y^2)y_ytrigger voltage \leq 3)\{trigger_voltage = trigger_voltage + 1;
        str[50] = "click add trigger_voltage";}
      // else {continue;}
     }
     else if ((pos_button_1_y+y_distance)<inputy && inputy<(pos_button_1_y+(y_distance+y_width))){
       if ( pos_button_1_x <inputx && inputx <(pos_button_1_x + x_width)){
        // sweep_value = sweep_value *2; str = "click button sweep_value x2";}
        trigger_slope = 0;
        str[50] = "click button trigger_slope minus";}
       else if ( (pos_button_1_x + x_distance)<inputx &&inputx<(pos_button_1_x + (x_distance+x_width))){
        // sweep_value = sweep_value /2; str = "click button sweep_value /2";}
        trigger_slope = 1;
        str[50] = "click button trigger_slope pos";}
       // else {continue;}
     }
     printf("trigger_voltage: %d, trigger_slope: %d, the button state: %s", trigger_voltage,trigger_slope,str);
    }
            //ADDING R and t
            vla.r =trigger_slope;
            vla.t = trigger_voltage;vla.x = px;vla.y = py;printf(" position of x, y are: %d %d; left click is %d\n",px,py,modifierss);
    write_coordinates(&vla);
    //usleep(400000);
    }
  }
}
 //-----------------------mouse_END------------------------
/*
 int flag = 0;
 int flag2 =0;
 int a = 0;
// int i;
 static const char filename[] = "/dev/vga_ball";*/
 \frac{1}{\text{static const}} vga_ball_color_t colors[] = {
  // { 0xff, 0x00, 0x00 }, /* Red */
  // { 0x00, 0xff, 0x00 }, /* Green */
 // { 0x00, 0x00, 0xff }, /* Blue */
  // { 0xff, 0xff, 0x00 }, /* Yellow */
  // { 0x00, 0xff, 0xff }, /* Cyan */
```

```
// { 0xff, 0x00, 0xff }, /* Magenta */
 // { 0x80, 0x80, 0x80 }, /* Gray */
 // { 0x00, 0x00, 0x00 }, /* Black */
  //{ 0xff, 0xff, 0xff } /* White */
 //};
/*
vla.x = px;vla.y = py;# define COLORS 9
```
printf("VGA ball Userspace program started\n");

```
if ( (vga_ball_fd = open(filename, O_RDWR) == -1) {
 fprintf(stderr, "could not open %s\n", filename);
 return -1;
}
```

```
printf("initial state: ");
// print_background_color();
print_coordinate_info();
write_coordinates(&vla);
 printf("initial state: ");
// print_background_color();
print_coordinate_info();
```

```
while(1) \{
```

```
// set_background_color(&colors[i % COLORS ],600,200);
//print_background_color();
```

```
if (flag ==0) {
vla.x = vla.x + 60;}
/*if (flag2==0){
vla.y = vla.y + 20;}
else
{
vla.y = vla.y - 20;}
if(vla.x > 1250)
{
vla.x = 30;
}
/*
if(vla.y > 465)
{
flag2 = 1;
}
if(vla.y \leq16)
{
flag2 = 0;
}
```

```
//vla.x= 180;
vla.y= 180;
//printf("XandY(%d, %d)", vla.x, vla.y);
print_coordinate_info();
write_coordinates(&vla);
a = a+1;
printf("a:%d",a);
usleep(400000);
//vla.x= 120;
vla.y= 120;
//printf("XandY(%d, %d)", vla.x, vla.y);
print_coordinate_info();
write_coordinates(&vla);
usleep(400000);
a=a+1;
printf("a:%d",a);
```
printf("VGA BALL Userspace program terminating\n"); return 0; }\*/

13.5. vga\_ball.h (Header file for the mouse) #ifndef \_VGA\_BALL\_H #define \_VGA\_BALL\_H

#include <linux/ioctl.h>

}

/\*typedef struct { unsigned char red, green, blue; } vga\_ball\_color\_t; \*/

/\*typedef struct {

vga\_ball\_color\_t background; } vga\_ball\_arg\_t;

typedef struct { unsigned short x, y;

} vga\_ball\_arg\_t;\*/

```
typedef struct {
 unsigned short x, y, r,t;
 //vga_ball_color_t background;
} vga_ball_arg_t;
```
#define VGA\_BALL\_MAGIC 'q'

/\* ioctls and their arguments \*/ //#define VGA\_BALL\_WRITE\_BACKGROUND \_IOW(VGA\_BALL\_MAGIC, 1, vga\_ball\_arg\_t \*) //#define VGA\_BALL\_READ\_BACKGROUND \_IOR(VGA\_BALL\_MAGIC, 2, vga\_ball\_arg\_t \*) #define VGA\_BALL\_WRITE\_COORD \_IOW('q', 1, vga\_ball\_arg\_t \*) #define VGA\_BALL\_READ\_COORD \_IOR('q', 2, vga\_ball\_arg\_t \*)

#endif